# **Создание веб-сайтов**

## **Веб-сайты и веб-страницы**

### **Основные определения**

**Гипертекст** (англ. *hypertext*) – это текст, содержащий гиперссылки.

**Гиперссылка** (англ. *hyper reference*) – это «активная» ссылка на другой объект (часть того же документа, другой документ, файл, каталог, программу и т.д.).

**Веб-страница** – это гипертекстовый документ в Интернете.

- **Веб-сайт** группа веб-страниц, которые объединены общей темой и оформлением, связаны гиперссылками.
- **Веб-сервер** это программа, которая принимает запросы по протоколу HTTP и отвечает на них – возвращает вебстраницы и дополнительные данные (рисунки, звуковые файлы, видеофайлы).

**Браузер** – это программа для просмотра веб-страниц на экране монитора.

### **Что такое веб-страница?**

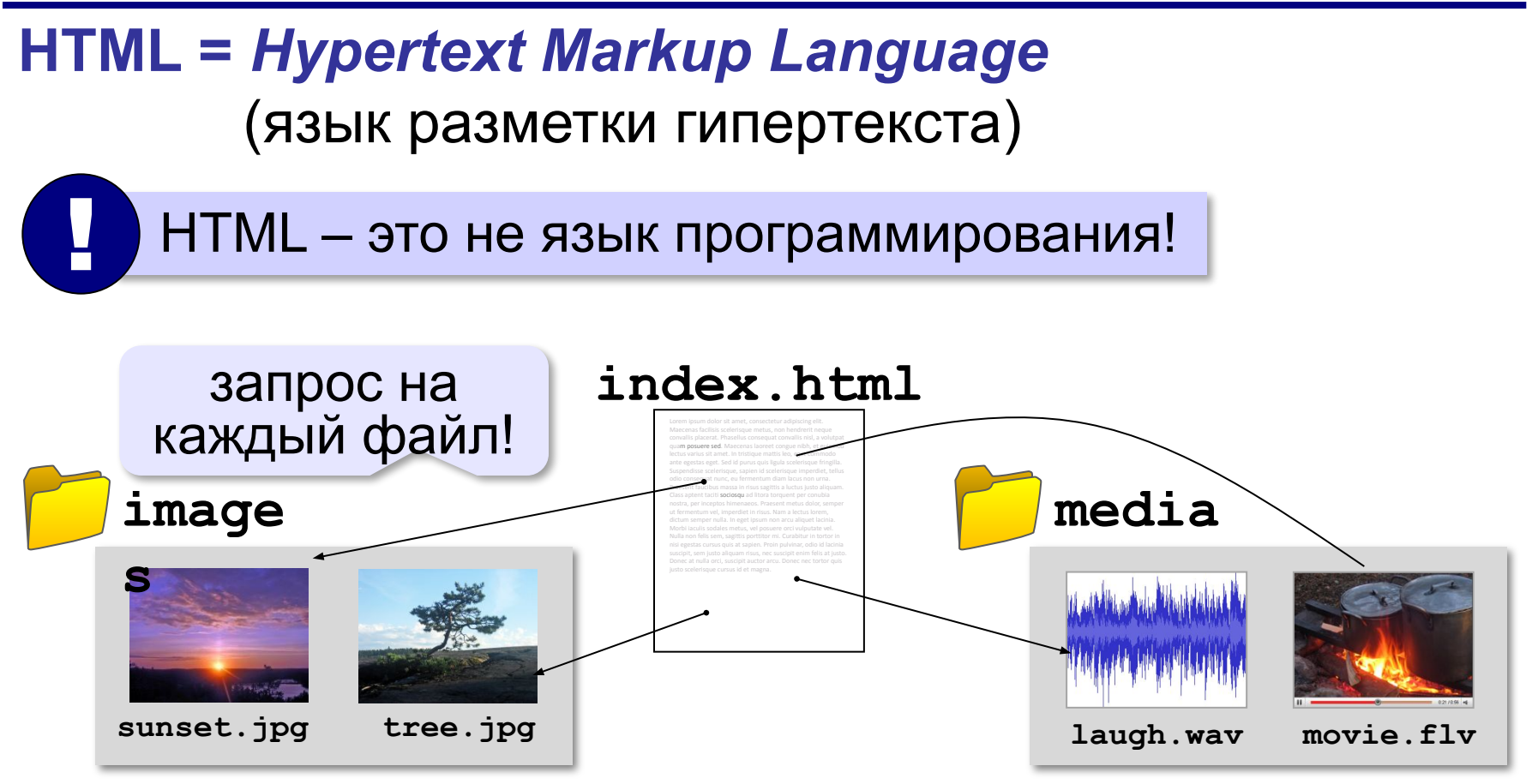

### **Какие бывают веб-страницы?**

- **•статические** готовые файлы **\*.htm**, **\*.html**
	- ▪быстро загружаются
		- ▪почти не нагружают сервер
	- ▪невозможна работа с базами данных (в т.ч. гостевые книги, комментарии, Веб 2.0)
- **•динамические** полностью или частично
	- создаются на сервере в момент запроса
		- **\*.php**, **\*.asp**, **\*.pl**, **\*.cgi**, **\*.shtml** …
	- ▪работа с базами данных
		- ▪загружаются медленнее
			- ▪дополнительная нагрузка на сервер

### **Системы управления сайтами**

**CMS** *= Content Management System, система управления содержимым* сайта.

### **Функции**:

- •создание разделов сайта
- •создание страниц
- •база данных пользователей
- •управление доступом
- •обеспечение навигации и поиска

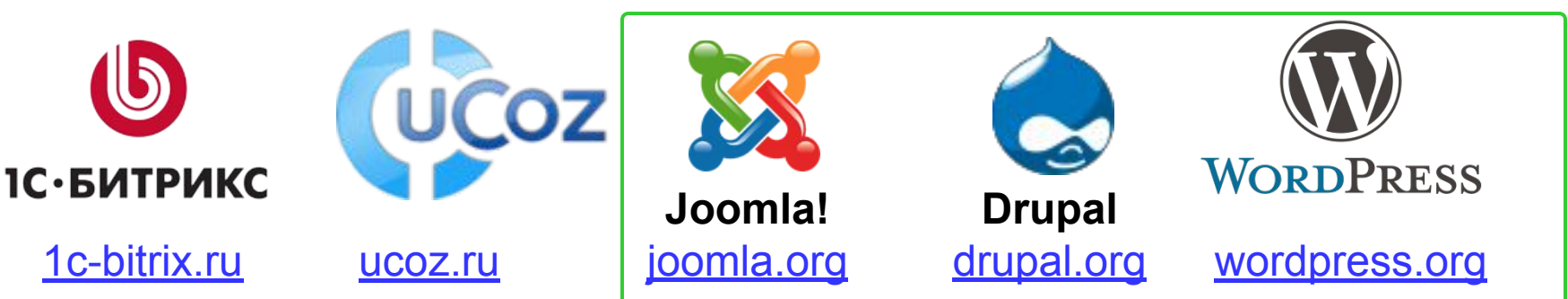

Не нужно знать **HTML!** 

**бесплатно!**

### **Интерактивные страницы**

**DHTML** *= Dynamic HTML*, динамический HTML.

**Скрипт** или сценарий (англ. *script*) – это программный код для автоматизации действий пользователя.

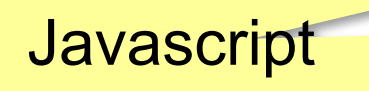

- •замена текста, оформления, рисунков
- •многоуровневые выпадающие меню
- •скрытие и показ частей страницы
- •проверка данных, введенные пользователем
- •выполнение вычислений
- •игры…

# **Создание веб-сайтов**

## **Текстовые веб-страницы**

### **Как создать веб-страницу?**

### Любой текстовый редактор (*Блокнот* и т.п.)

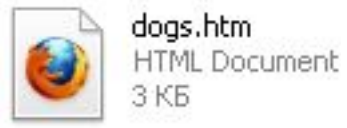

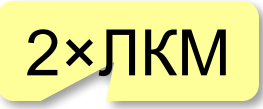

### **Текстовые редакторы** с подсветкой HTML-тэгов:

**Sublime Text (sublimetext.com)**  *NotePad++* (notepad-plus-plus.org)

*Bluefish (bluefish.openoffice.nl)* 

 *HEFS* (kpolyakov.spb.ru/prog/hefs.htm)

### **Редакторы** *WYSIWYG = What You See Is What You Get*

 *TinyMCE* (www.tinymce.com) *Kompozer* (kompozer.net) *CKEditor* (*ckeditor.com*)  *openWYSIWYG* (www.openwebware.com) *BlueGriffon* (**bluegriffon.org**)

**бесплатно!**

**бесплатно!**

### **Первая веб-страница**

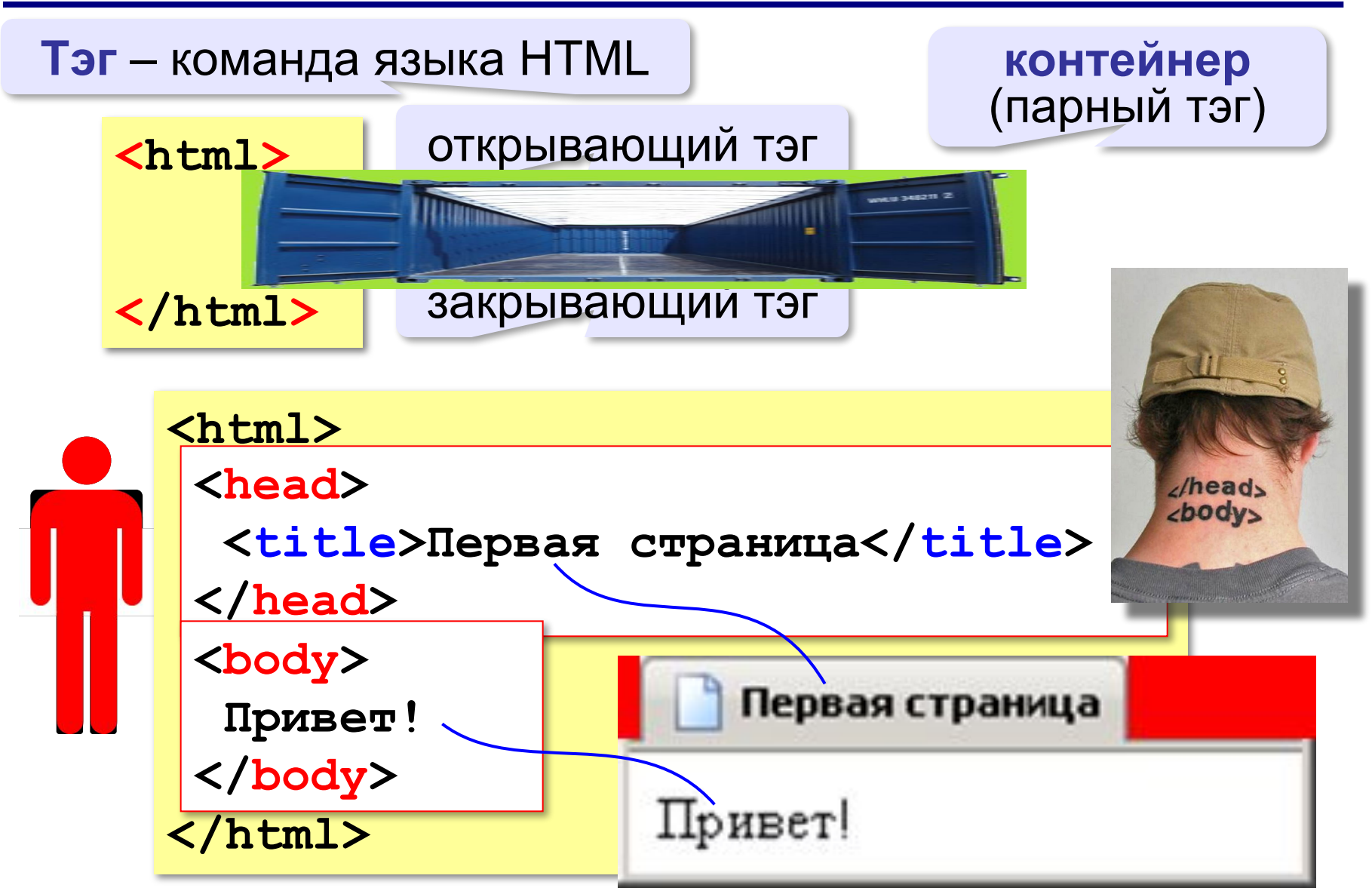

### **Заголовки**

заголовок документа

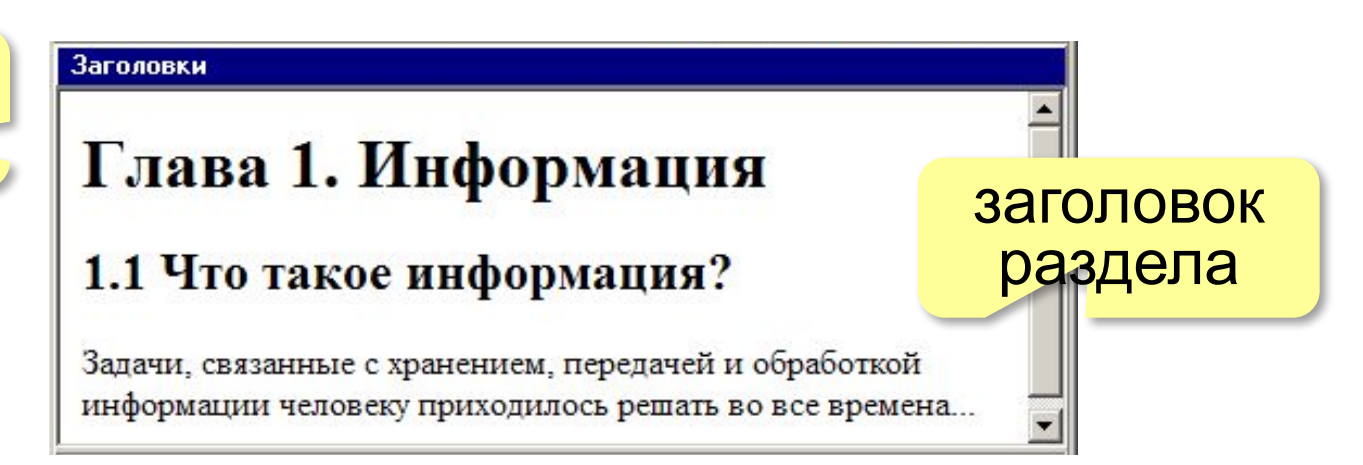

- **<h1>** заголовок документа
- **<h2>** заголовок раздела
- **<h3>** заголовок подраздела
- **<h4>** заголовок параграфа

```
<h1>Глава 1. Информация</h1>
<h2>1.1 Что такое информация?</h2>
Задачи, связанные с хранением, передачей и 
обработкой информации человеку приходилось решать 
во все времена...
```
### **Выравнивание заголовков**

атрибут (свойство)

**<h1 align="center">Глава 1. Информация</h1>**

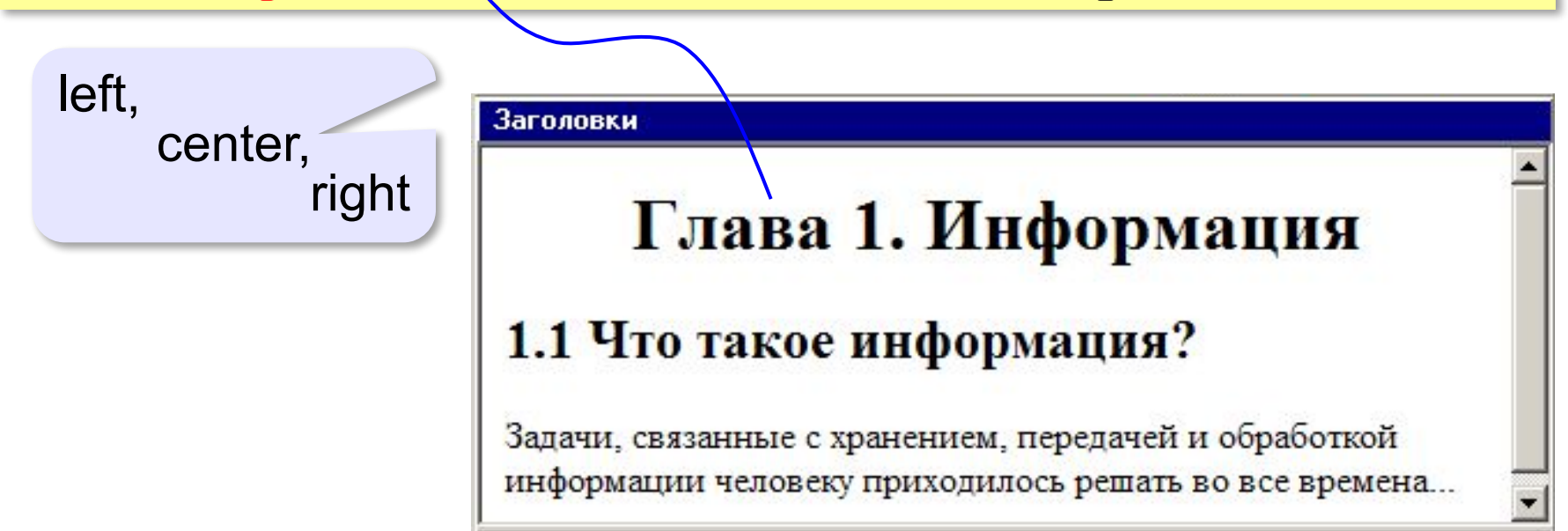

### **Абзацы (параграфы)**

**И вечный бой! Покой нам только снится Сквозь кровь и пыль... Летит, летит степная кобылица И мнёт ковыль...**

А. Блок «На поле Куликовом»

И вечный бой! Покой нам только снится Сквозь кровь и пыль... Летит, летит степная кобылица И мнет ковыль...

Браузер «проглатывает» переходы на новую строку! !

### **Абзацы (параграфы)**

*paragraph* – абзац

**<p>И вечный бой! Покой нам только снится</p> <p>Сквозь кровь и пыль...</p> <p>Летит, летит степная кобылица </p> <p>И мнёт ковыль...</p>**

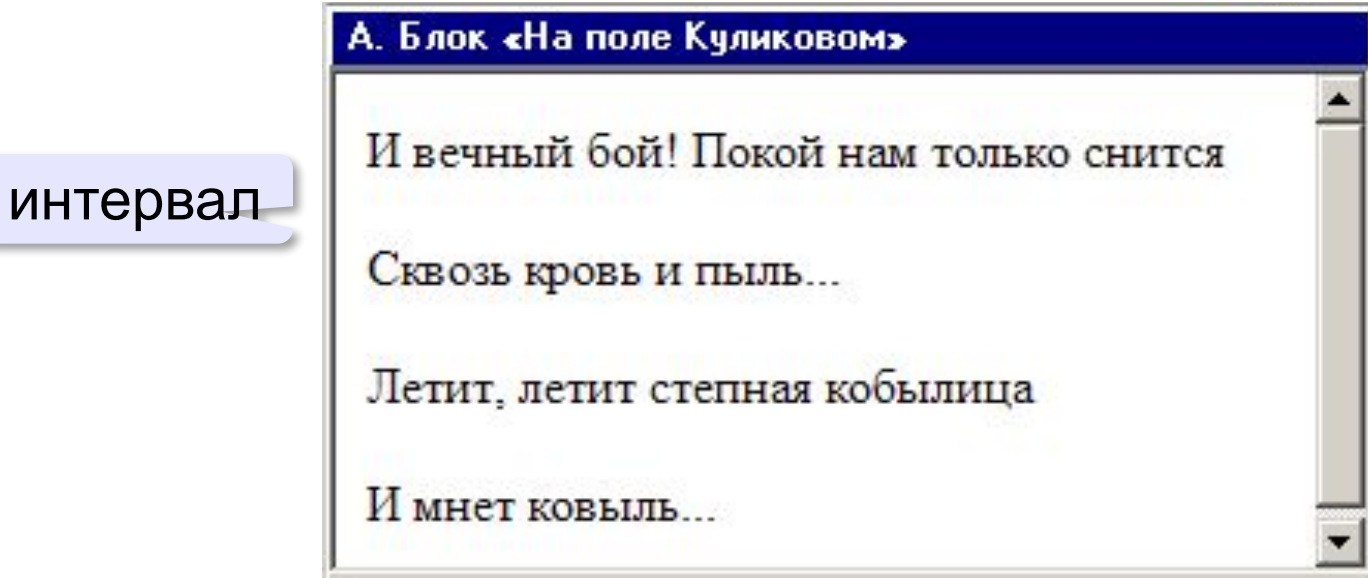

### **Выравнивание абзацев**

*left, center, right, justify*

**<p align="justify">**

**Молекула воды испарилась из кипящего чайника и, подлетая к потолку, лоб в лоб столкнулась с неизвестно как прокравшейся на кухню молекулой водорода. Кто быстрей отлетел? </p>**

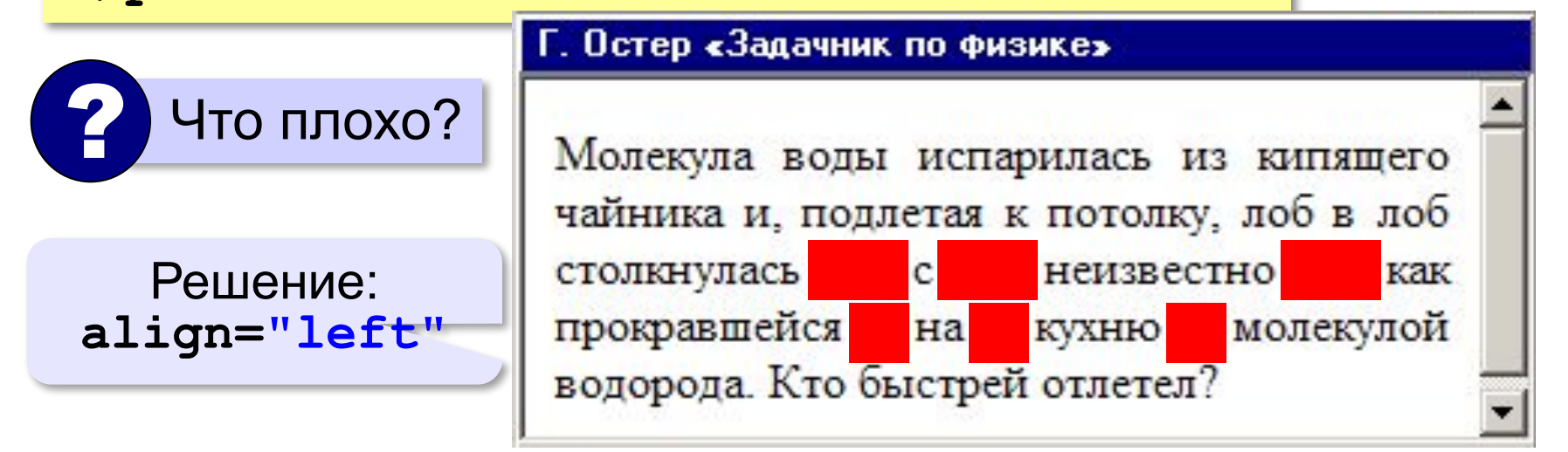

### **Маркированные списки**

**unordered list**  (неупорядоченный список)

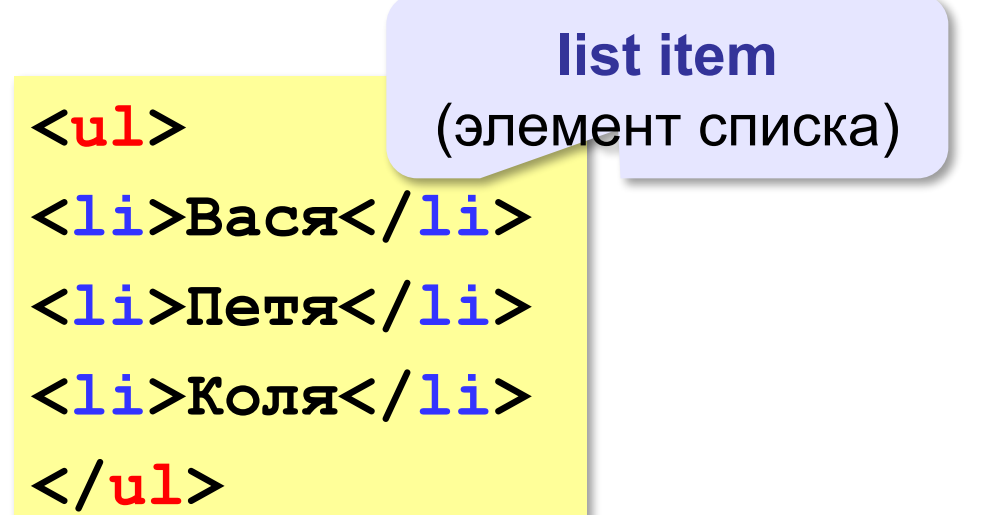

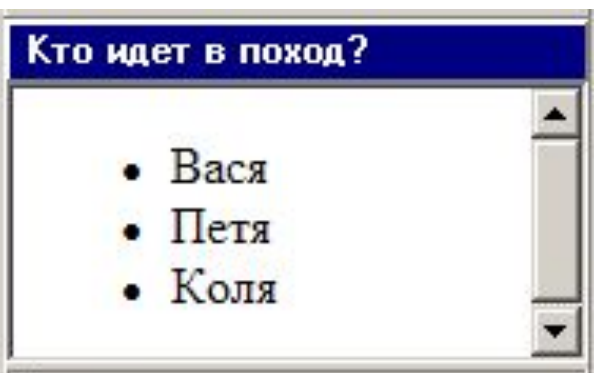

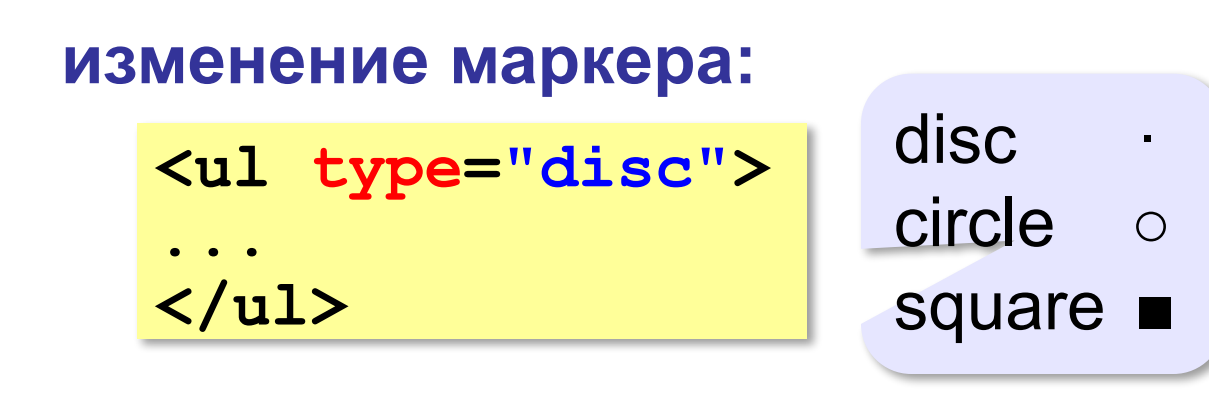

### **Нумерованные списки**

**ordered list** (упорядоченный список)

**<ol>**

**<li>Вася</li>** 

**<li>Петя</li>**

**<li>Коля</li>**

**</ol>**

**</ol>**

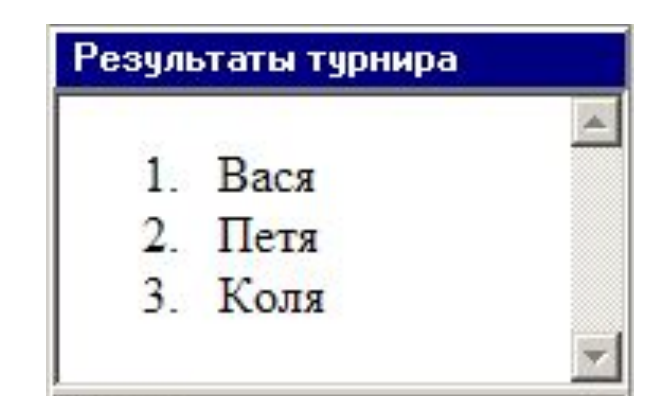

**изменение нумерации:**

**1, i, I, a, A**

**<ol type="i" start="4"> ...**

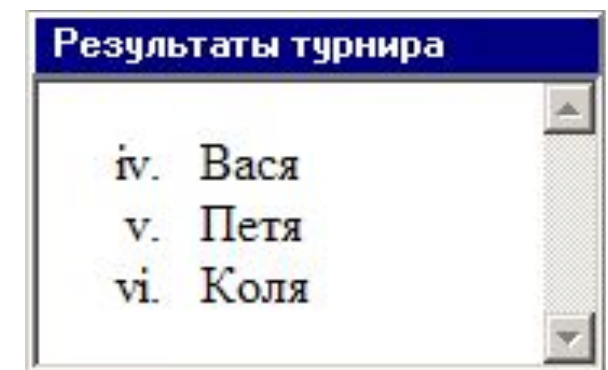

### **Многоуровневые списки**

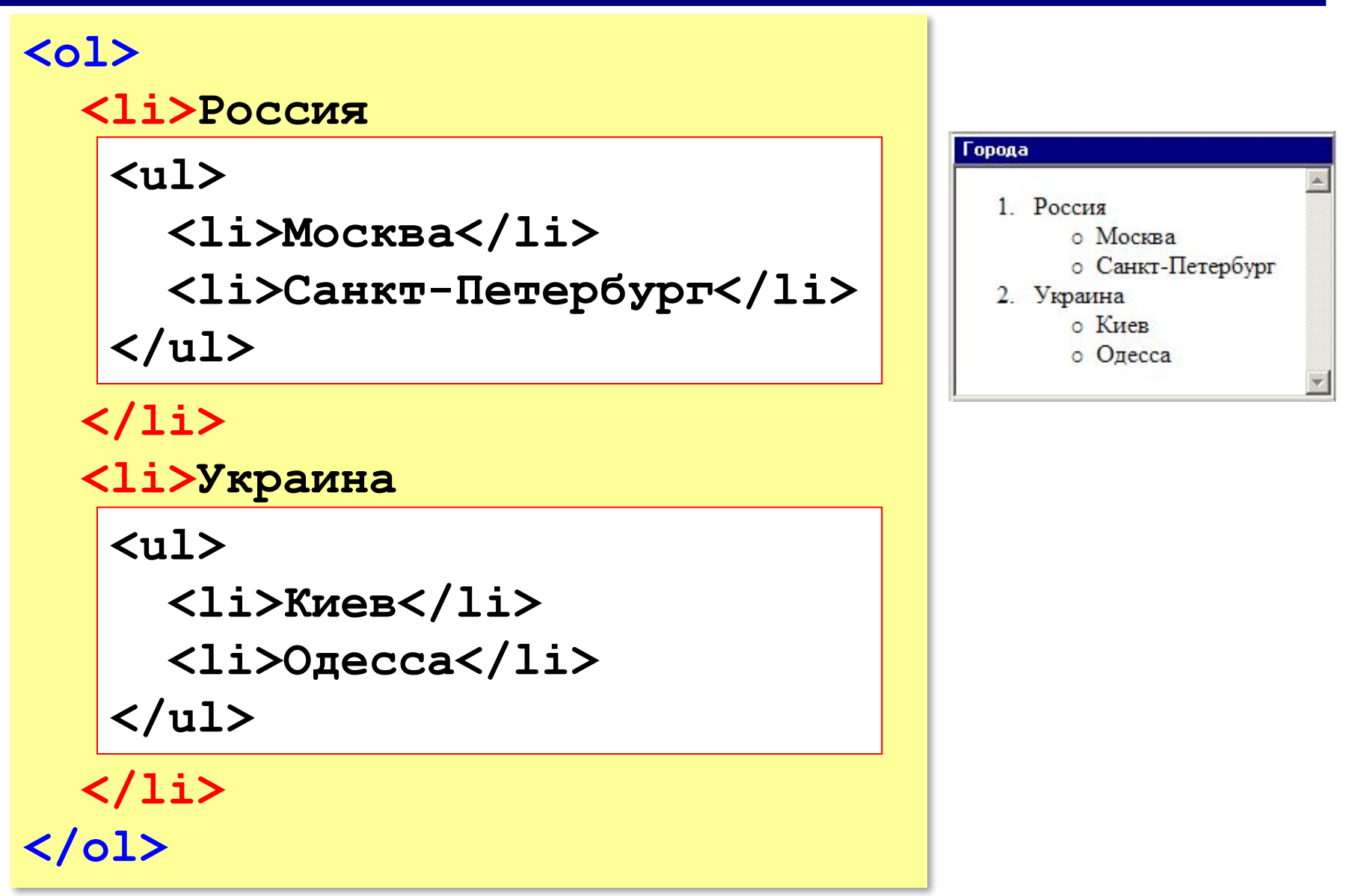

### **Гиперссылки** (локальные)

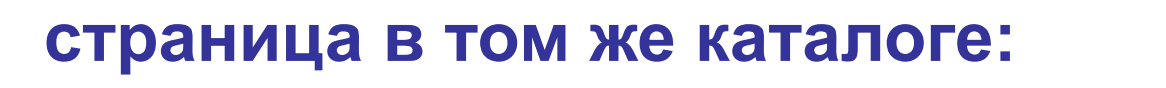

**Переход на** 

```
<a href="newpage.html">новую страницу</a>.
```
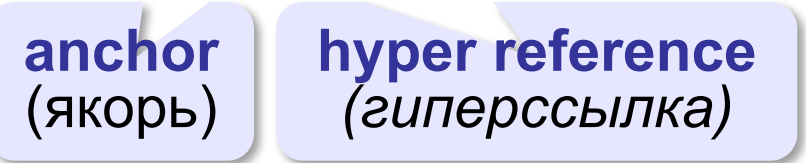

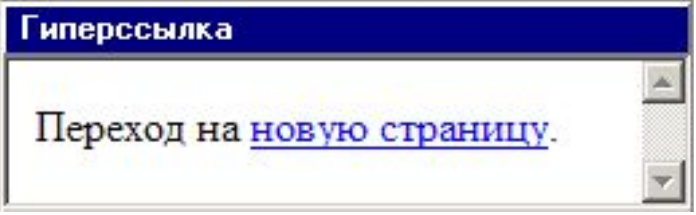

**во вложенном каталоге:**

**<a href="news/info.htm">Информация</a>.**

**в родительском каталоге:**

**<a href="../info.htm">Информация</a>.**

### **в соседнем каталоге:**

**<a href="../news/info.htm">Информация</a>.**

### **Гиперссылки** (внешние)

**на URL:**

**<a href="http://example.net/news/info.htm"> Информация</a>.**

**на главную страницу сайта:**

**<a href="http://example.net">Информация</a>.**

**для скачивания архива:**

**<a href="http://example.net/game.zip"> Скачать</a>.**

**для запуска почтовой программы:**

```
<a href="mailto:vasya@mail.ru">
Напишите мне!</a>
```
# **Создание веб-сайтов**

## **Оформление документов**

### **Содержание и оформление**

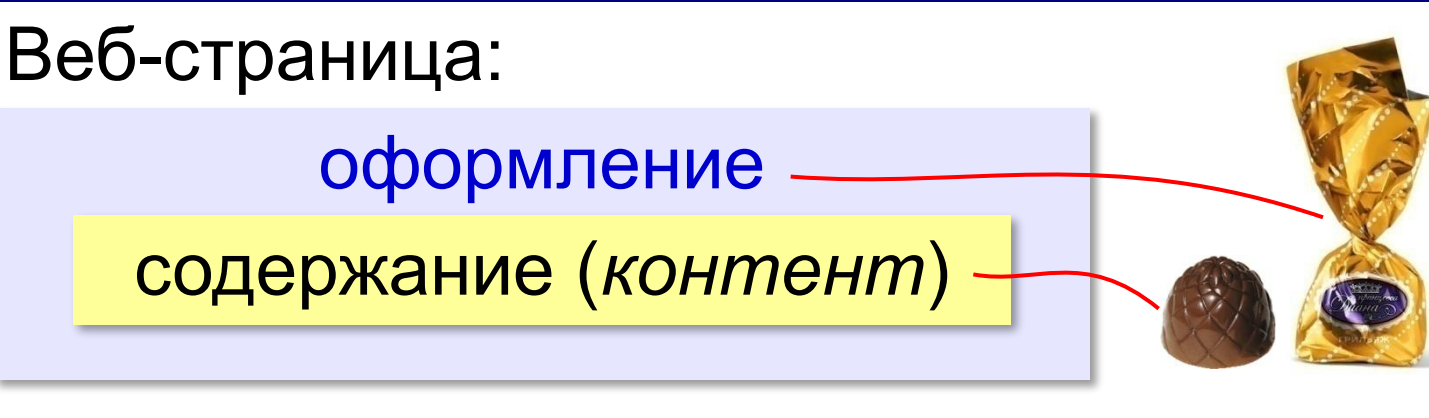

**<h1>**Сборник задач по физике**</h1> <p class="author">**Григорий Остер**</p> <h2>**Задача 61**</h2>** Петя ехал к бабушке на электричке, и всю дорогу над ним издевались какие-то два неведомые ему явления.

### содержание оформление

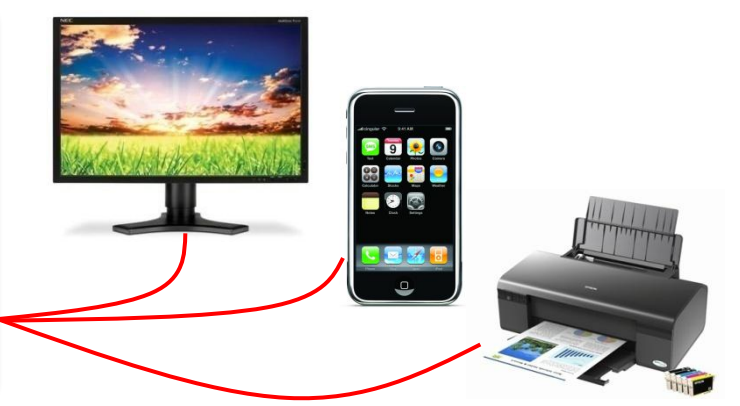

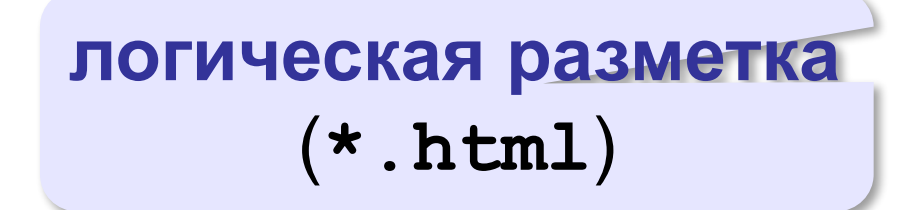

### **физическая разметка** (**\*.css**)

### **Логическая разметка (HTML)**

**Выделение** (*emphasize*):

**<em>Вася</em>**

**Сильное выделение** (*strong*):

**<strong>Вася</strong>**

**Программный код** (*code*):

**<code>a:=b+c;</code>**

**Определение** (*definition*):

<dfn>Информация</dfn> &mdash; это...

**Цитата** (*citation*):

**<cite>Карету мне, карету!</cite>**

**Сокращение** (*abbreviation*):

```
<abbr>НИИЧАВО</abbr>
```
### **Оформление текстов программ**

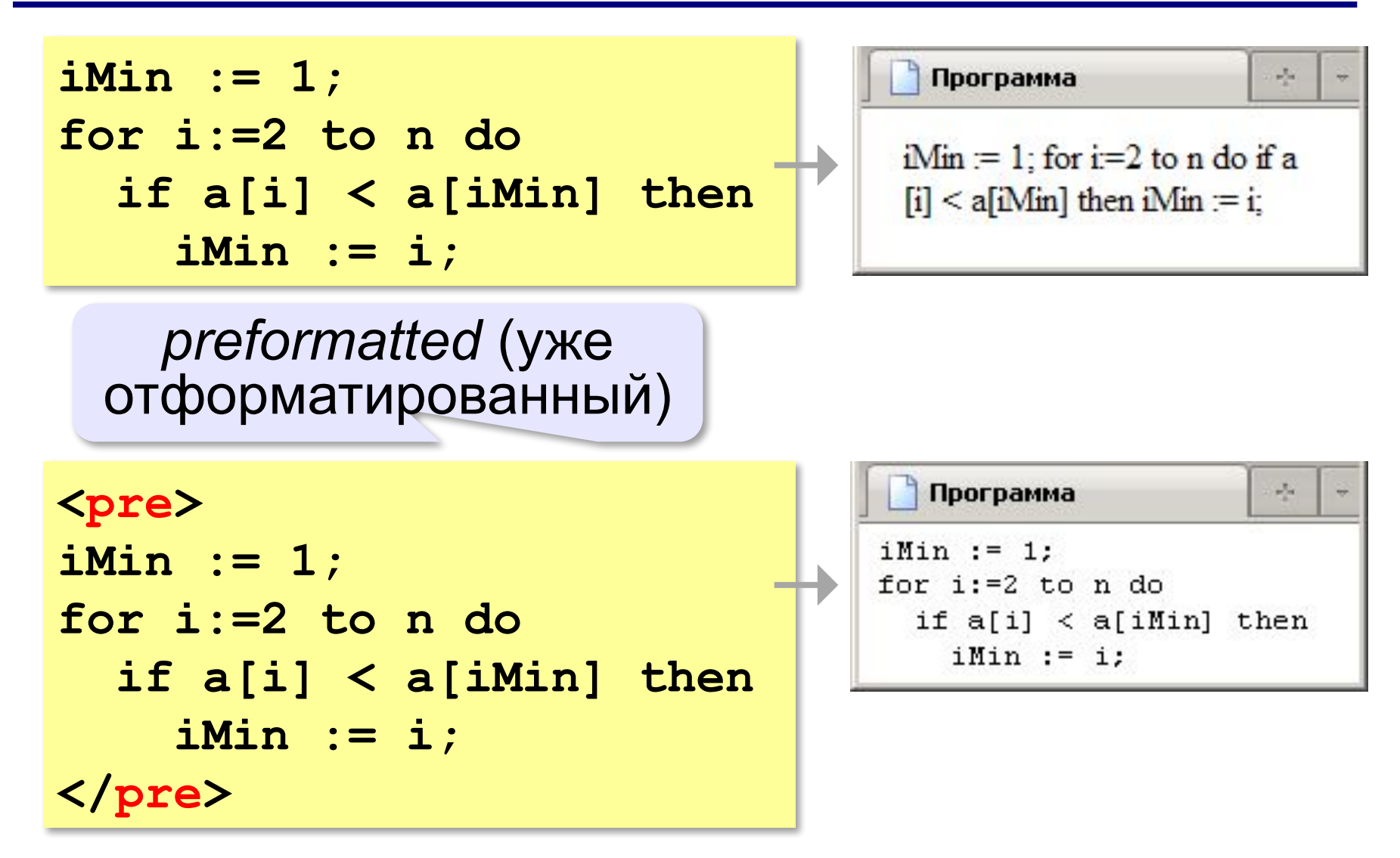

### **Тэги физической разметки HTML**

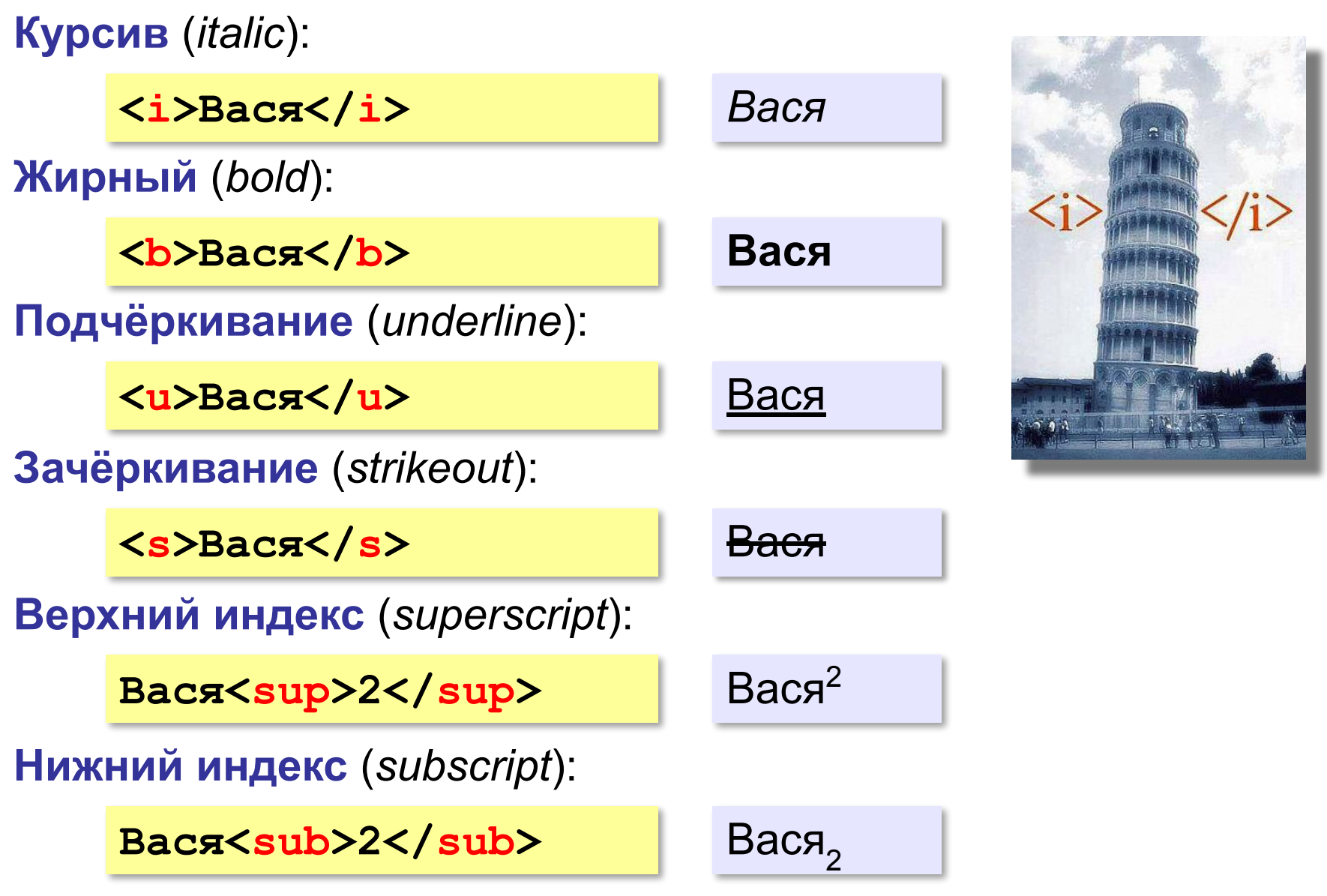

*Создание веб-сайтов, 11 класс*

### **Стилевые файлы**

### содержание оформление

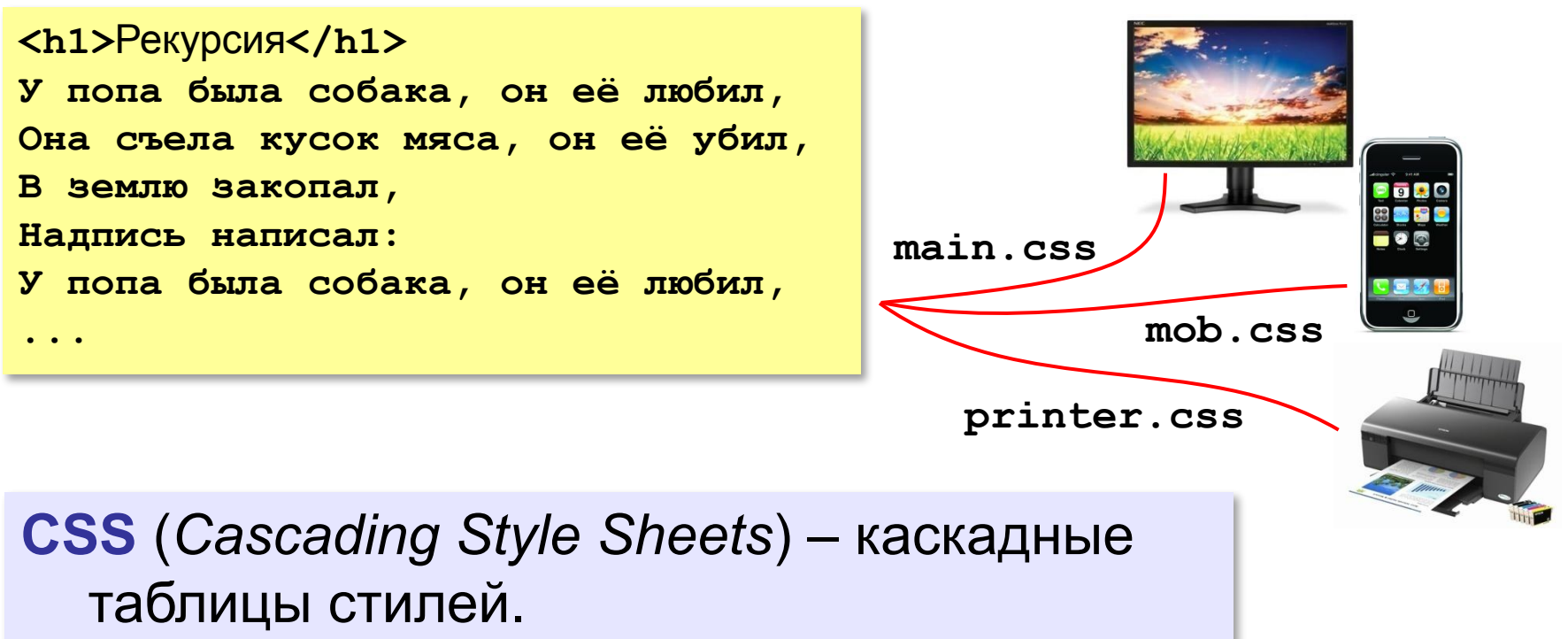

### **Стилевые файлы**

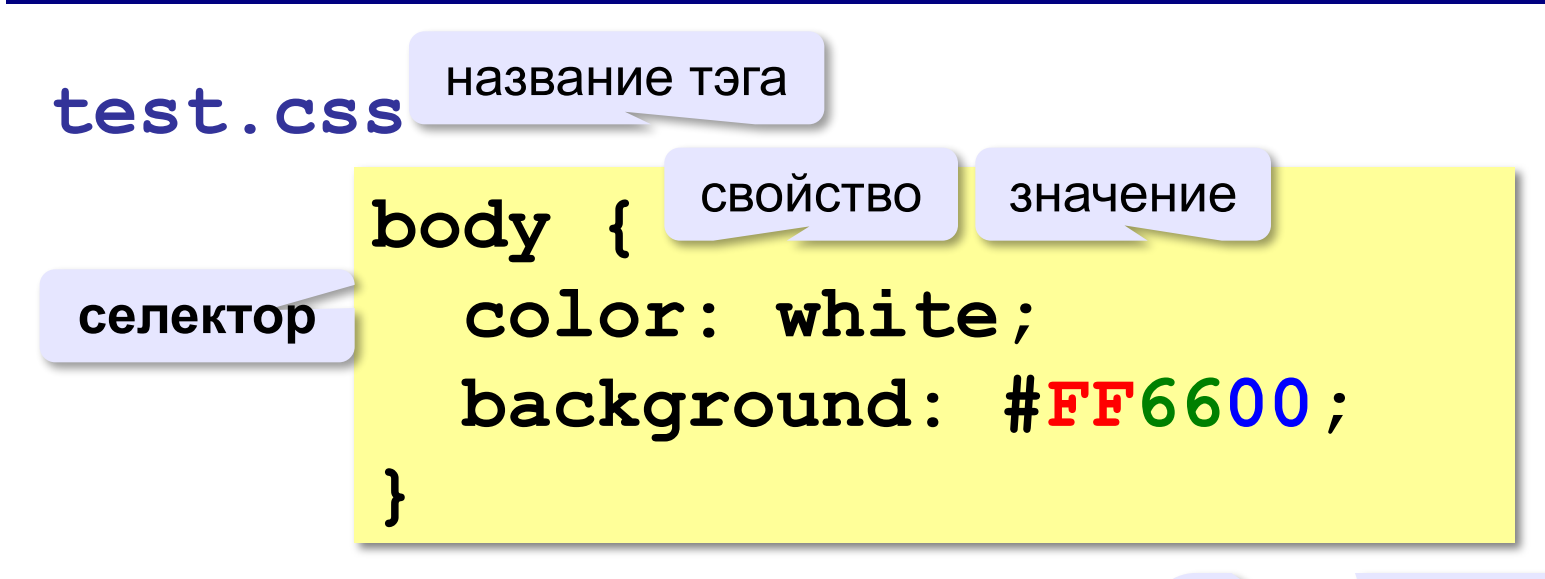

### **color** – цвет символов **background** – цвет фона

 $R = FF_{16} = 255$  $G = 66_{16} = 102$  $B = 0$ 

### **Подключение стилевого файла**

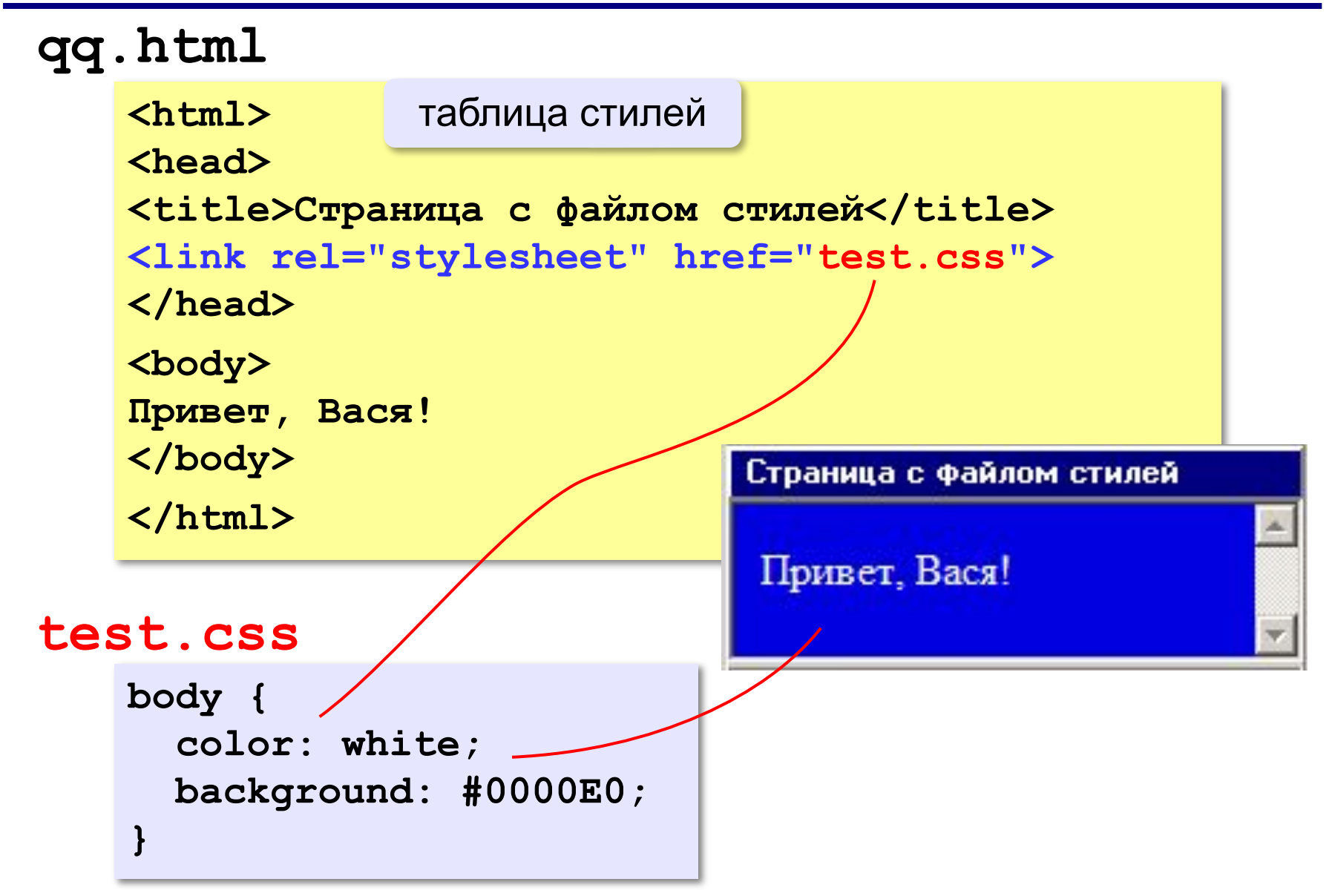

### **Наследование стилей**

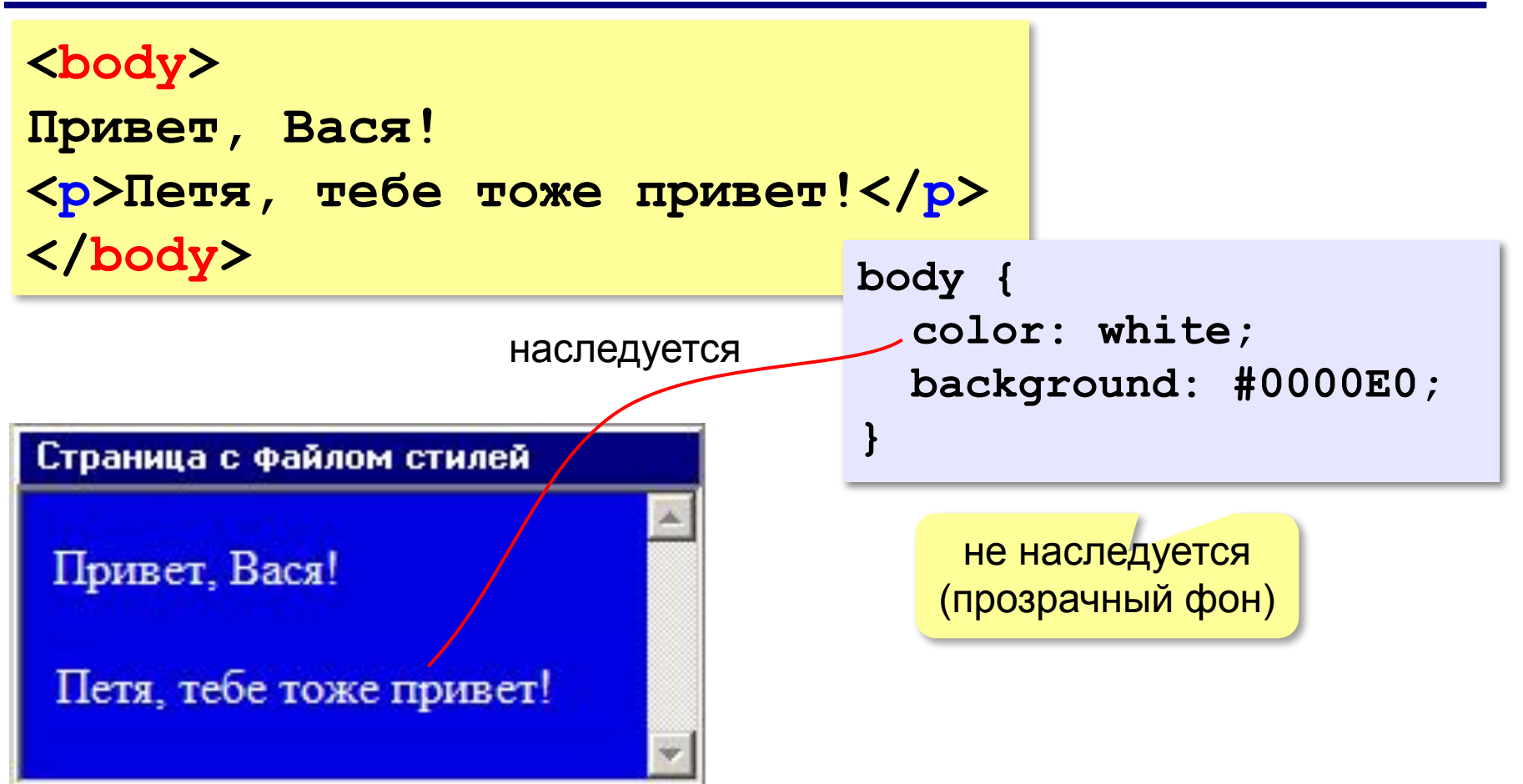

### **Стили для элементов: шрифты**

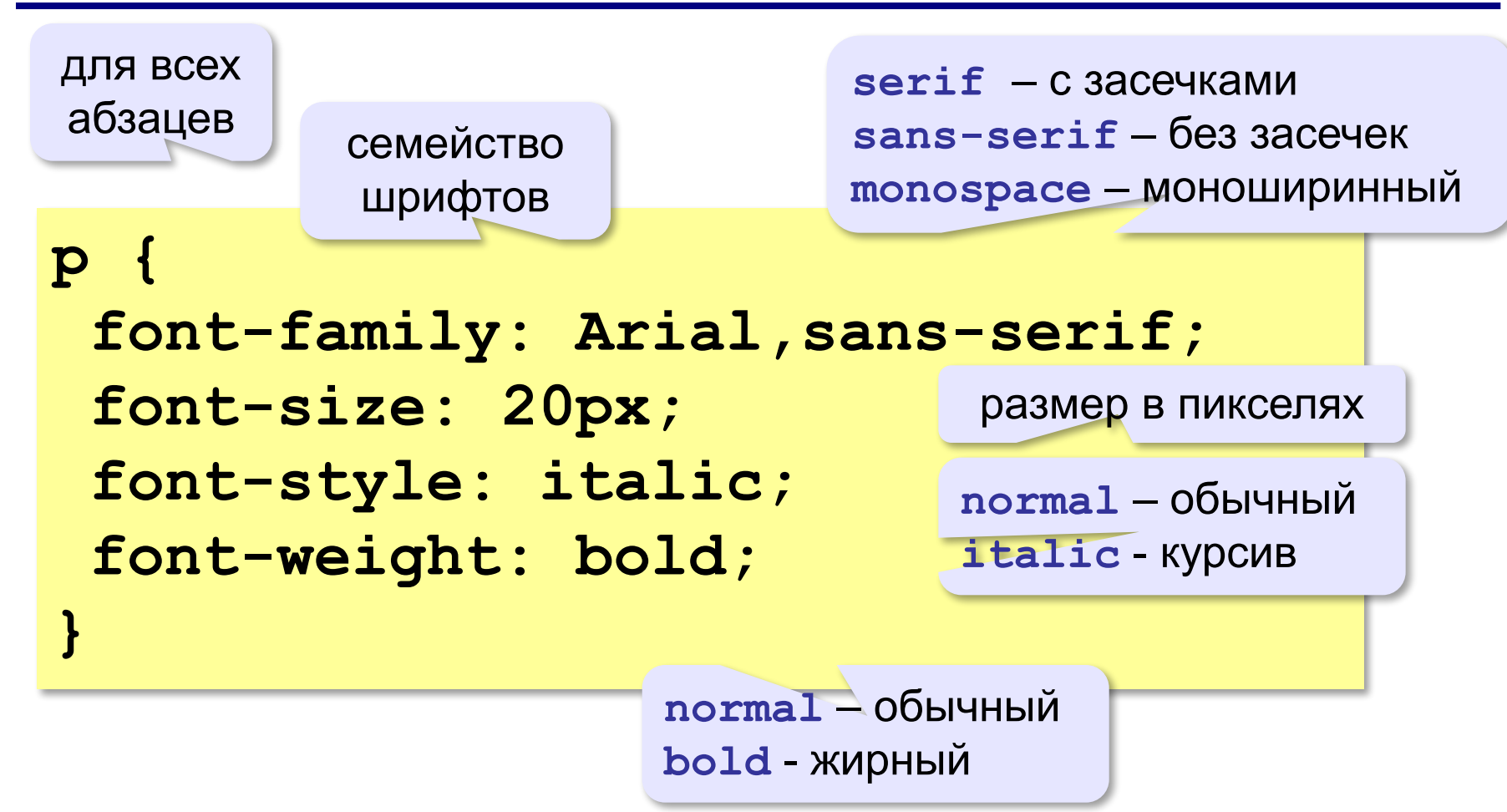

### **Стили: размеры, выравнивание**

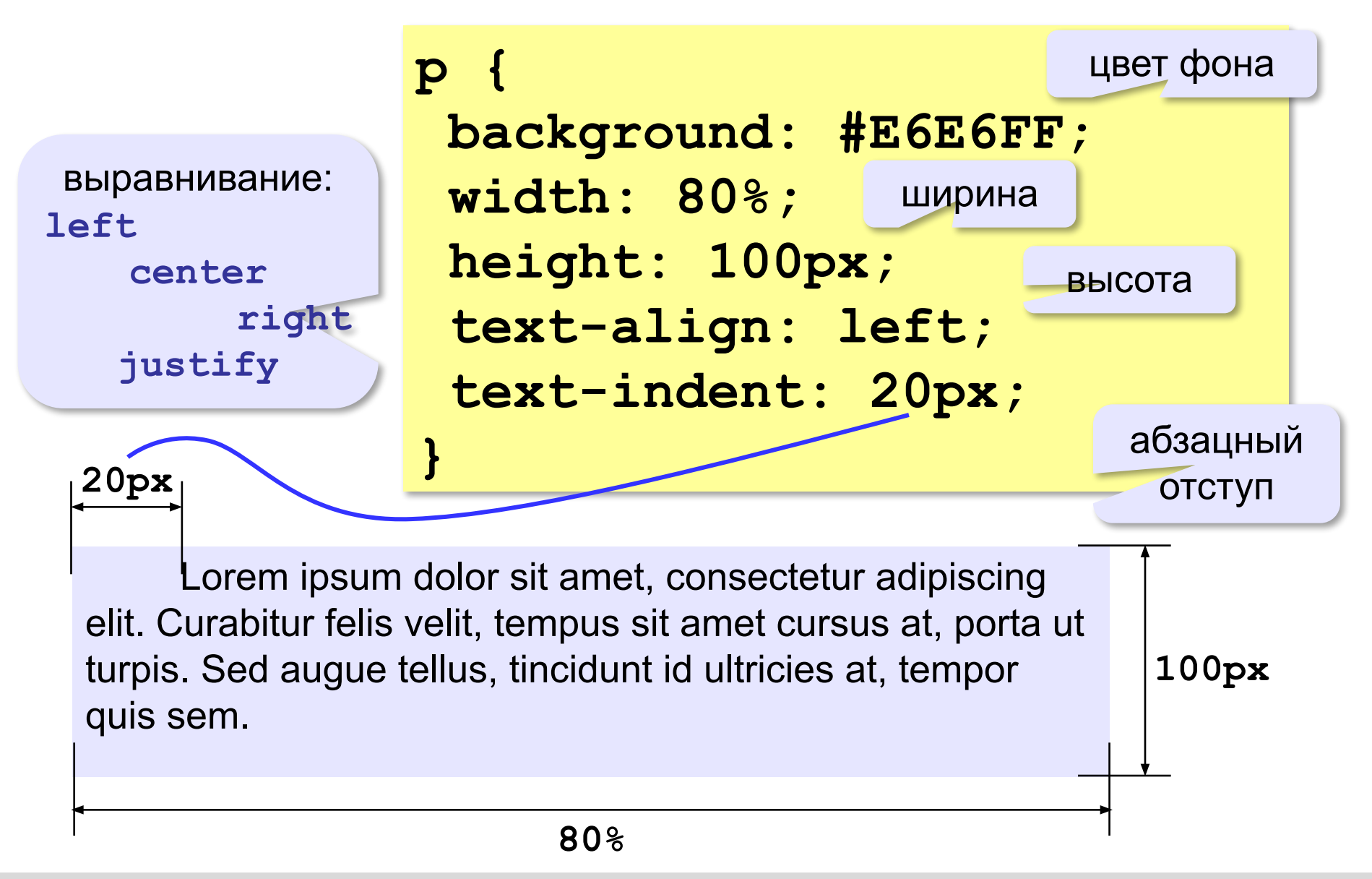

*Создание веб-сайтов, 11 класс*

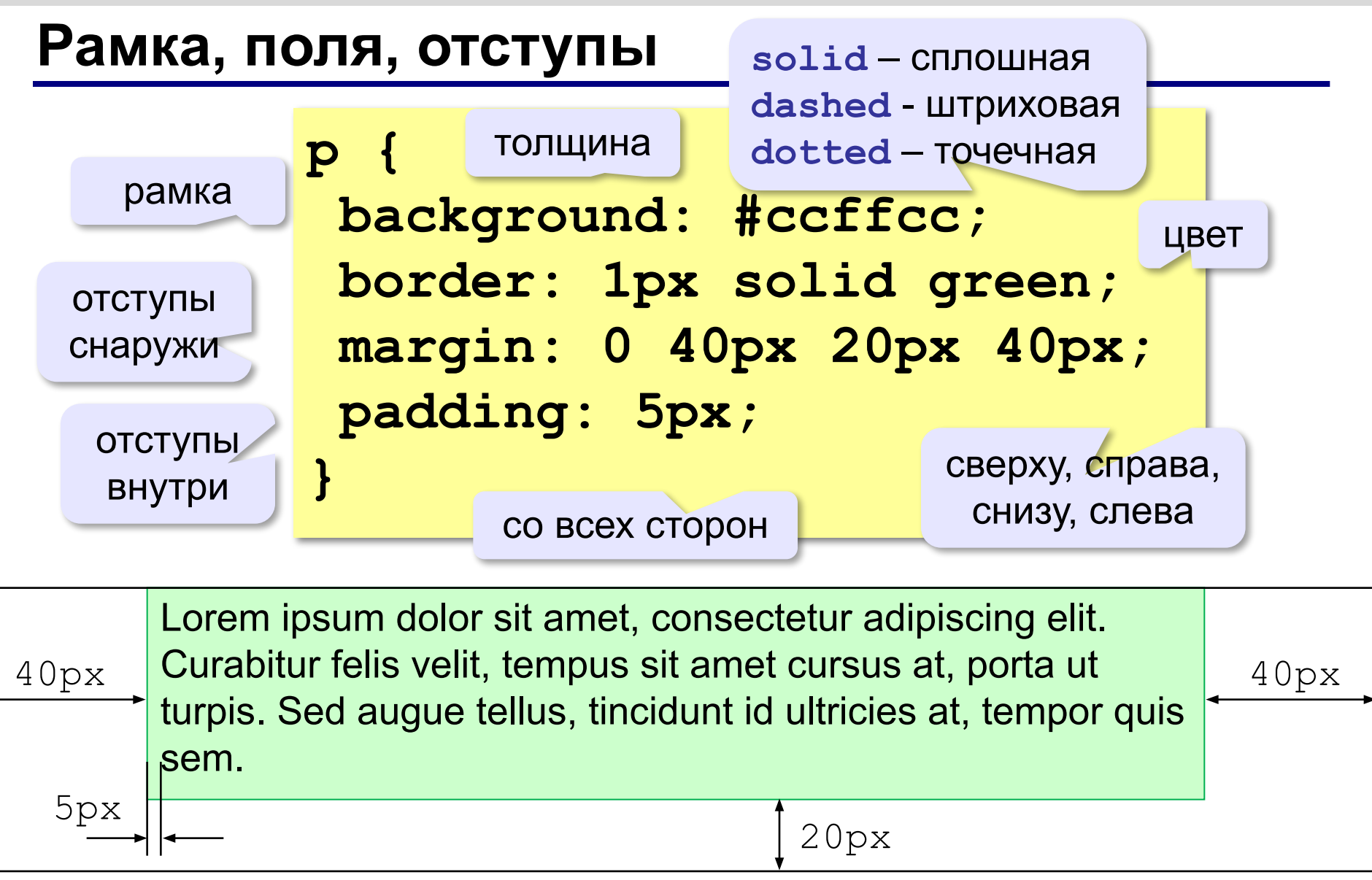

### **Рамка, поля и отступы**

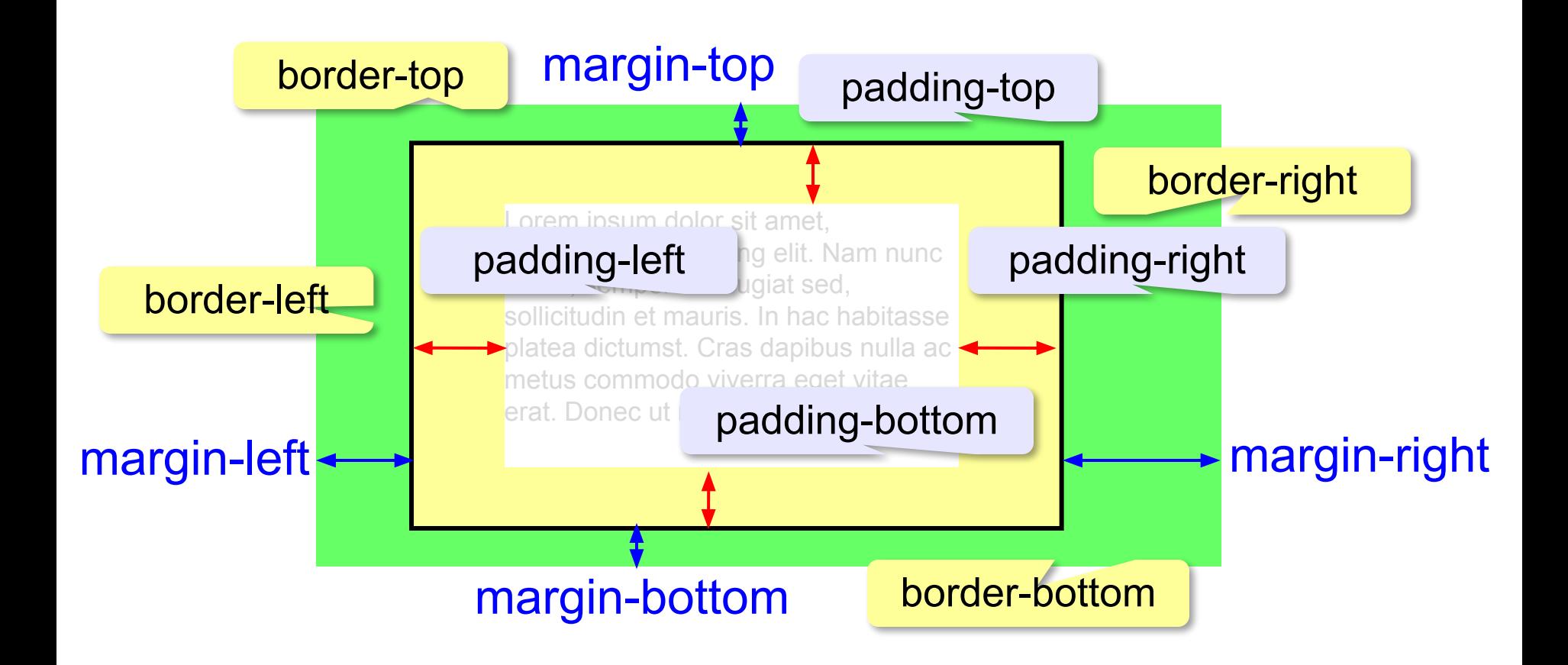

### **Стили гиперссылок**

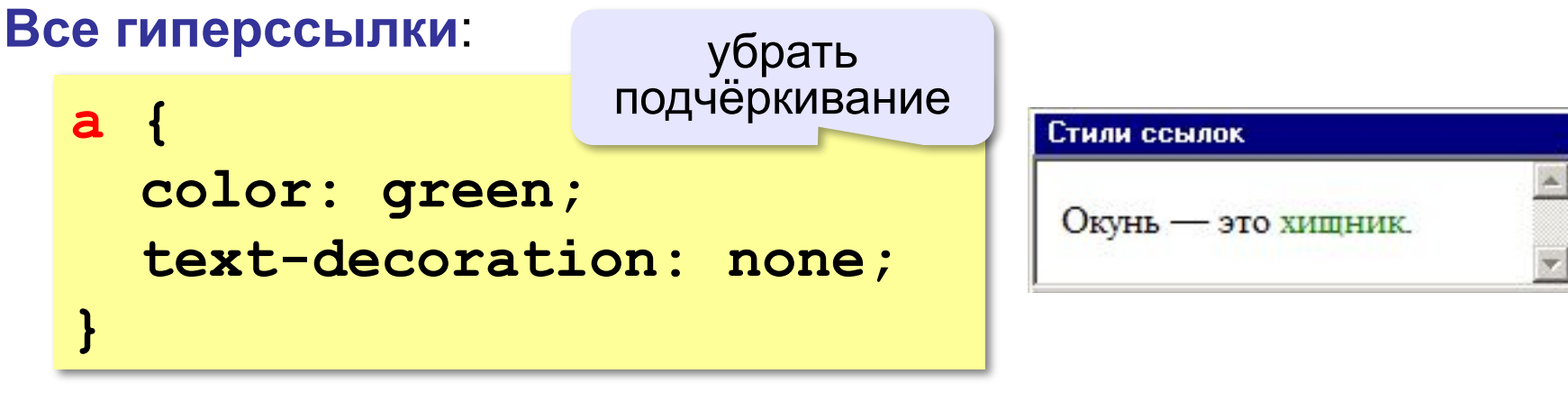

### **Посещённые гиперссылки**:

**a:visited { color: #0000AA; }**

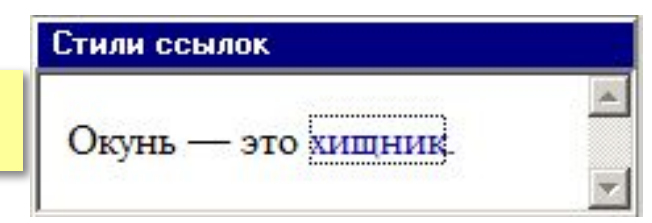

псевдокласс

### **Гиперссылки при наведении мыши**:

**a:hover { color: red; text-decoration: underline; }** псевдокласс подчёркивание

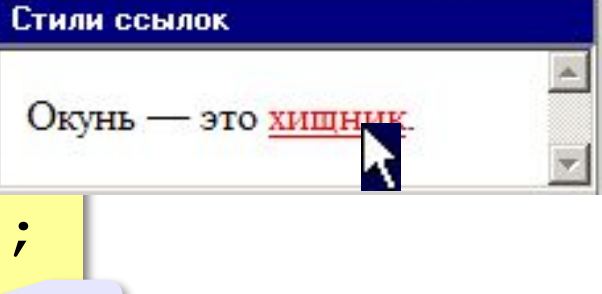

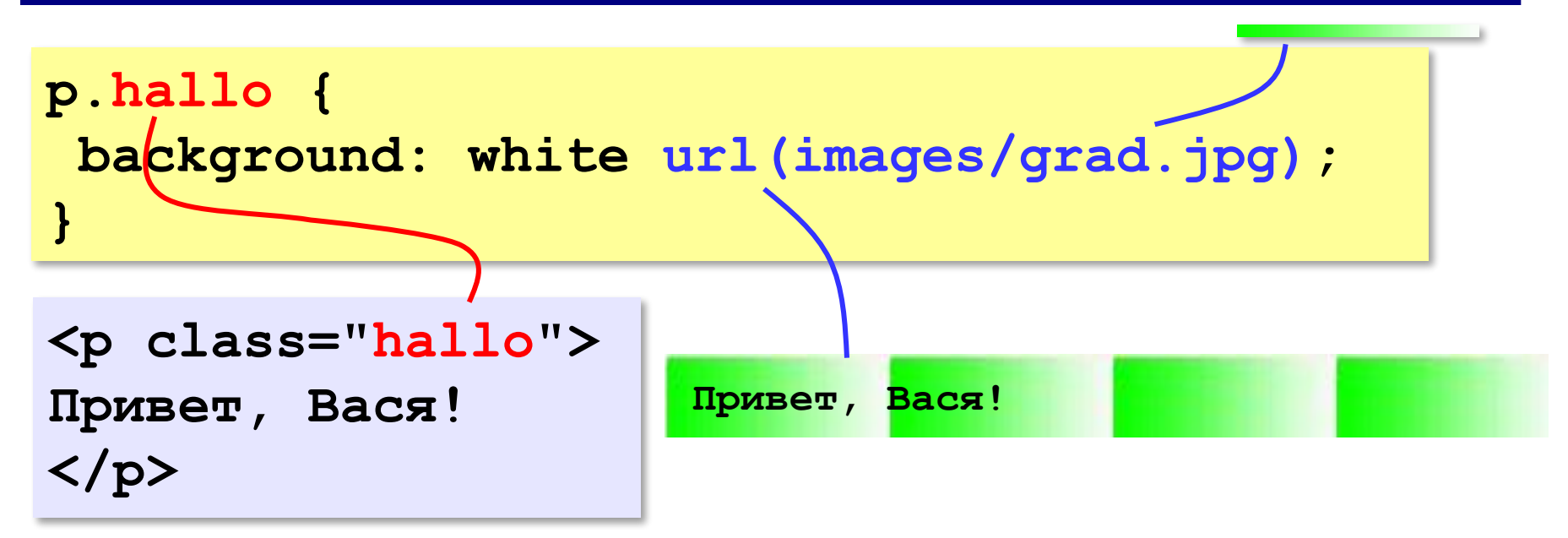

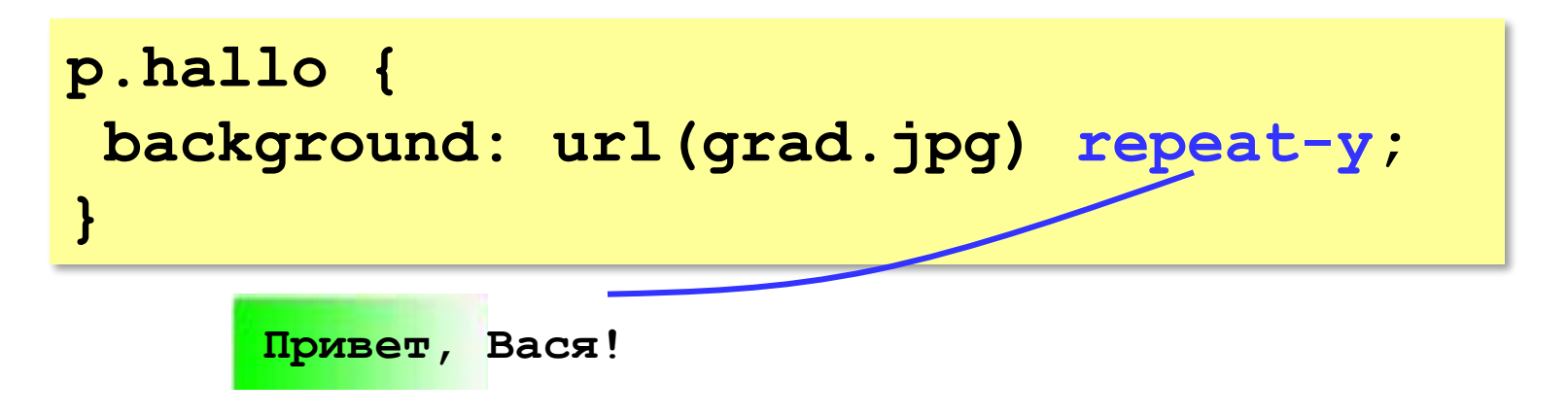

**}**

### **Фоновый рисунок без повторения**

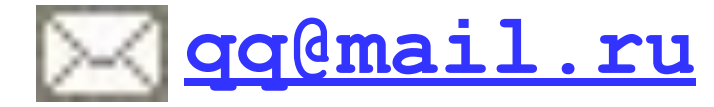

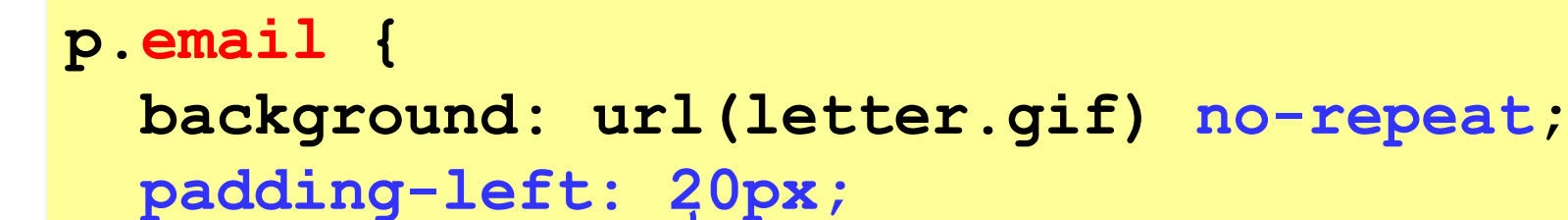

**<p class="email">**

**<a href="mailto:qq@mail.ru">qq@mail.ru</a> </p>**

$$
\begin{array}{r}\n\hline\n\text{q} \text{q} \text{mail} \cdot \text{ru} \\
\hline\n\text{20px}\n\end{array}
$$

### **Составные селекторы**

**Общие свойства для нескольких тэгов**:

```
code, pre {
   font-weight: bold;
   font-family: Courier New, monospace;
}
```
### **Вложенные элементы**:

**a** внутри **em**

**em a { font-style: normal; }** 

### **Сложные селекторы**

ссылки внутри абзаца класса email

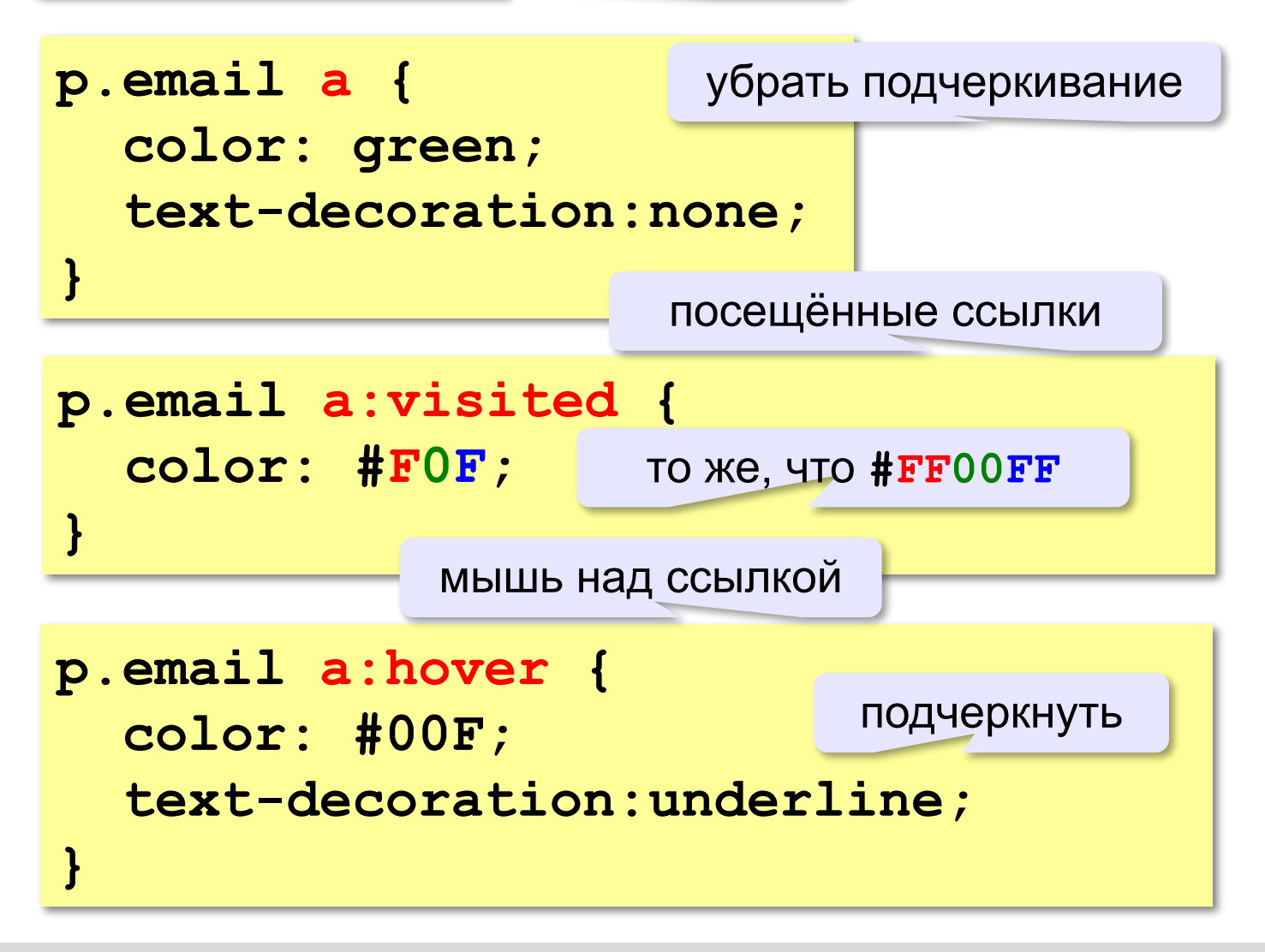

# **Создание веб-сайтов**

## **Рисунки**

### **Форматы рисунков**

**GIF** *(Graphic Interchange Format)*

- сжатие без потерь (LZW)
- прозрачные области
- анимация
- только с палитрой (2…256 цветов)

рисунки с четкими границами, мелкие рисунки

### **JPEG** *(Joint Photographer Expert Group)*

- сжатие с потерями
- только *True Color* (16,7 млн. цветов)
- нет анимации и прозрачности рисунки с размытыми границами, фото

### **PNG** *(Portable Network Graphic)*

- сжатие без потерь
- с палитрой (PNG-8) и *True Color* (PNG-24)
- прозрачность и полупрозрачность (альфа-канал)
- нет анимации
- плохо сжимает мелкие рисунки

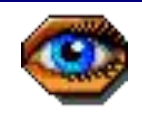

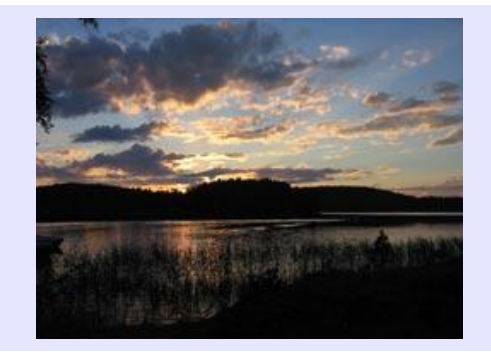

### **Форматы рисунков**

**SVG** *(Scalable Vector Graphics,* масштабируемые векторные изображения*)*

**<svg>**

```
<rect width="135" height="30" 
       x="0" y="10" 
       stroke-width="1" stroke="rgb(0,0,0)"
       fill="rgb(255,255,255)"/>
```

```
<rect width="135" height="30" x="0" y="40" 
       stroke-width="1" stroke="rgb(0,0,0)"
       fill="rgb(0,0,255)"/>
```

```
<rect width="135" height="30" x="0" y="70" 
       stroke-width="1" stroke="rgb(0,0,0)"
       fill="rgb(255,0,0)"/>
```
**</svg>**

### **Рисунки в документе**

### **из той же папки:**

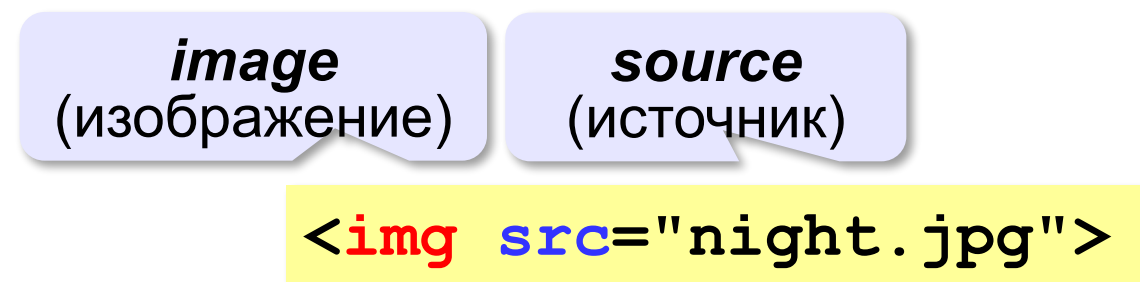

### **из другой папки:**

**<img src="images/night.jpg">** 

**<img src="../../images/night.jpg">** 

### **с другого сервера:**

**<img src="http://example.com/img/night.jpg">** 

### **Выравнивание**

### **<img src="flag.jpg" align="left">**

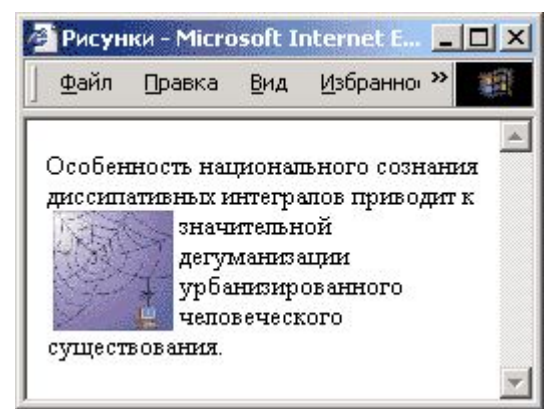

### **left right**

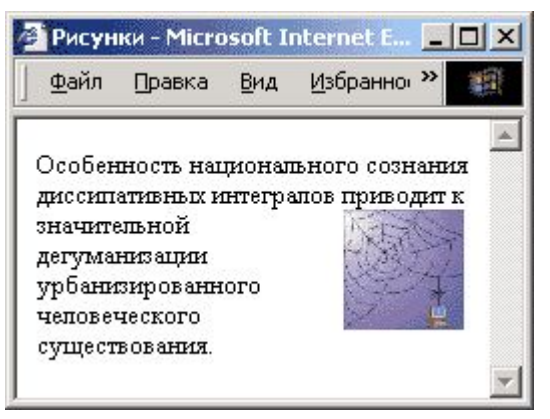

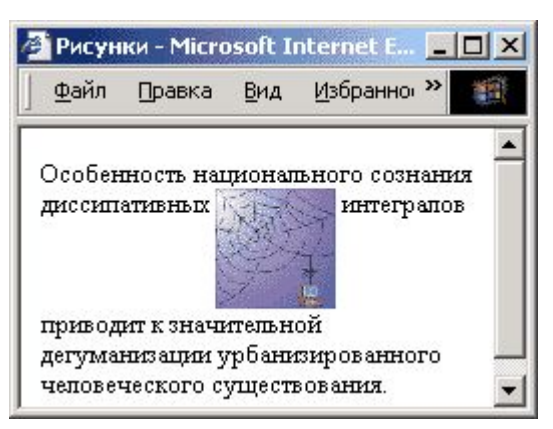

### **top bottom**

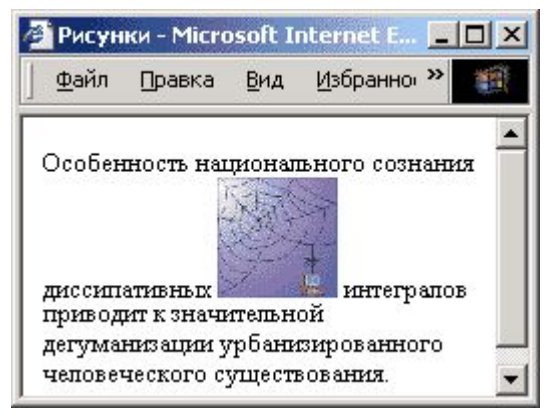

### **(по умолчанию) middle**

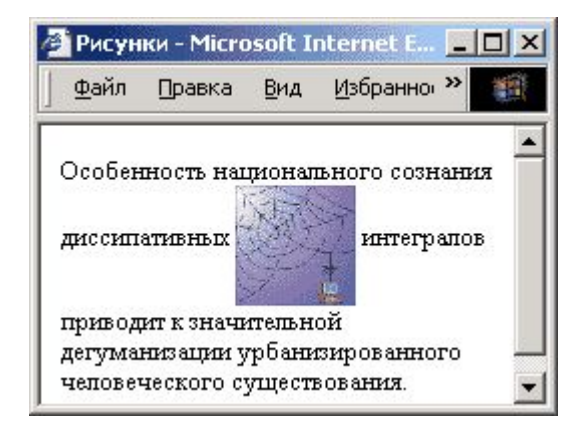

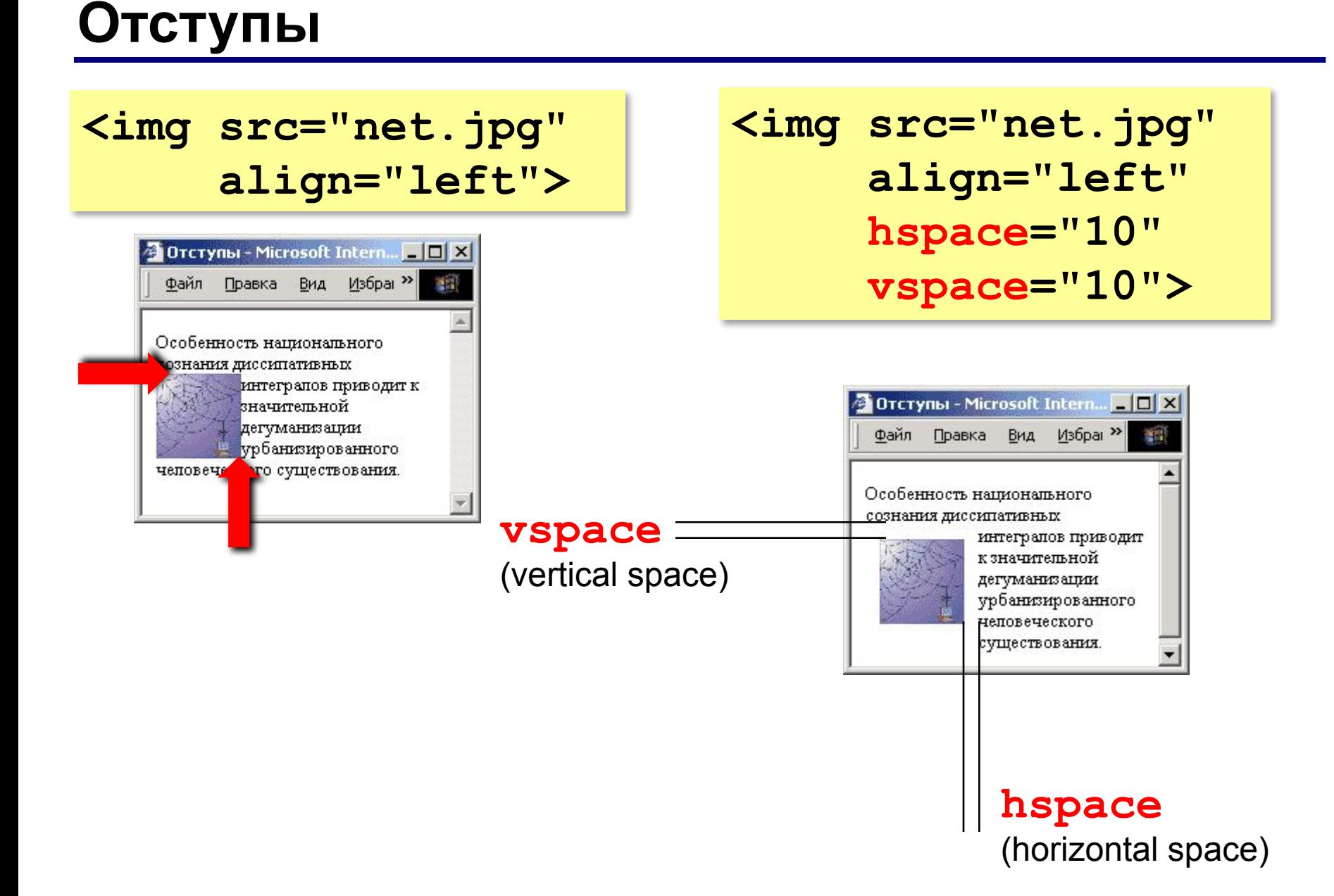

### **Другие атрибуты**

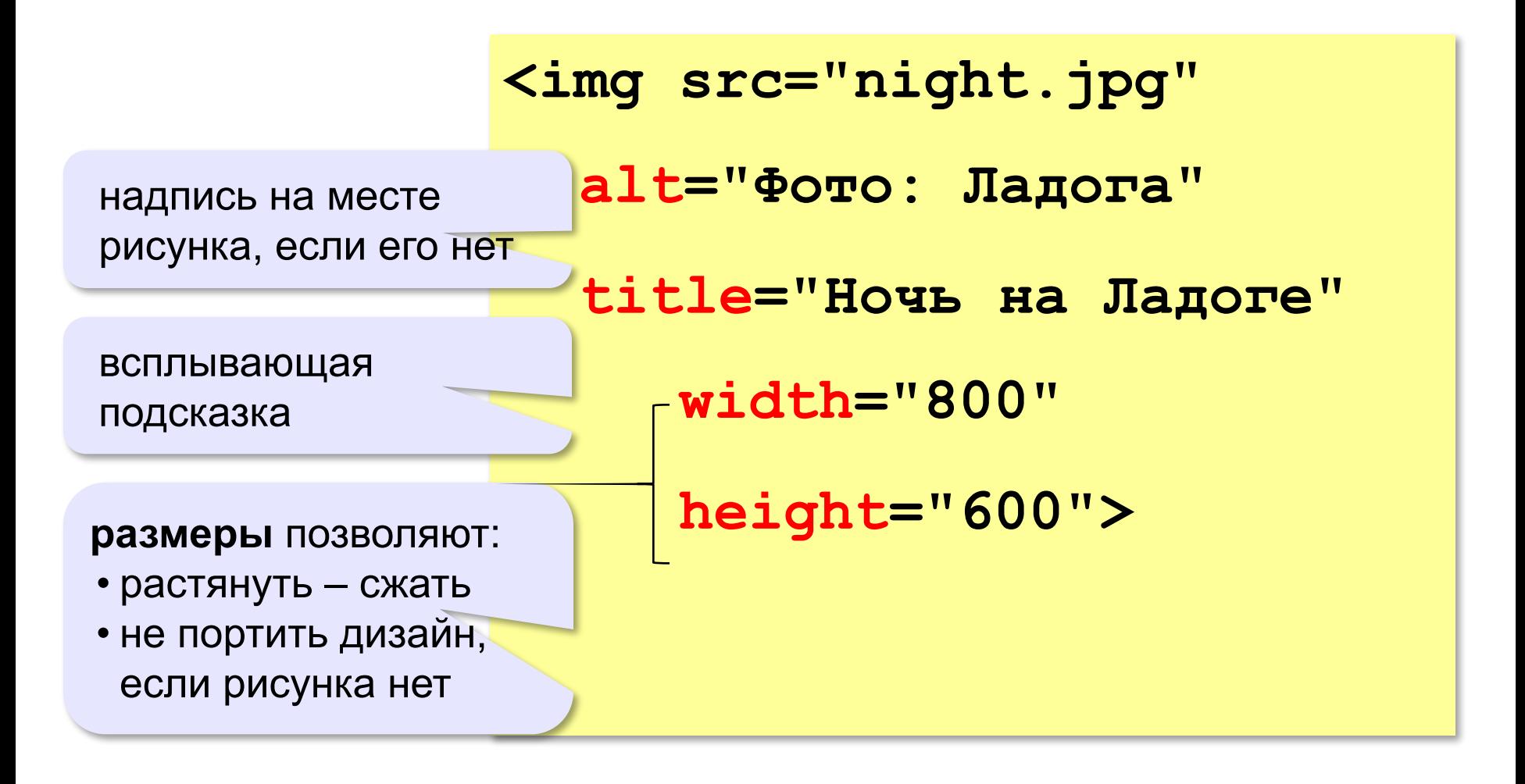

### **Рисунок-гиперссылка**

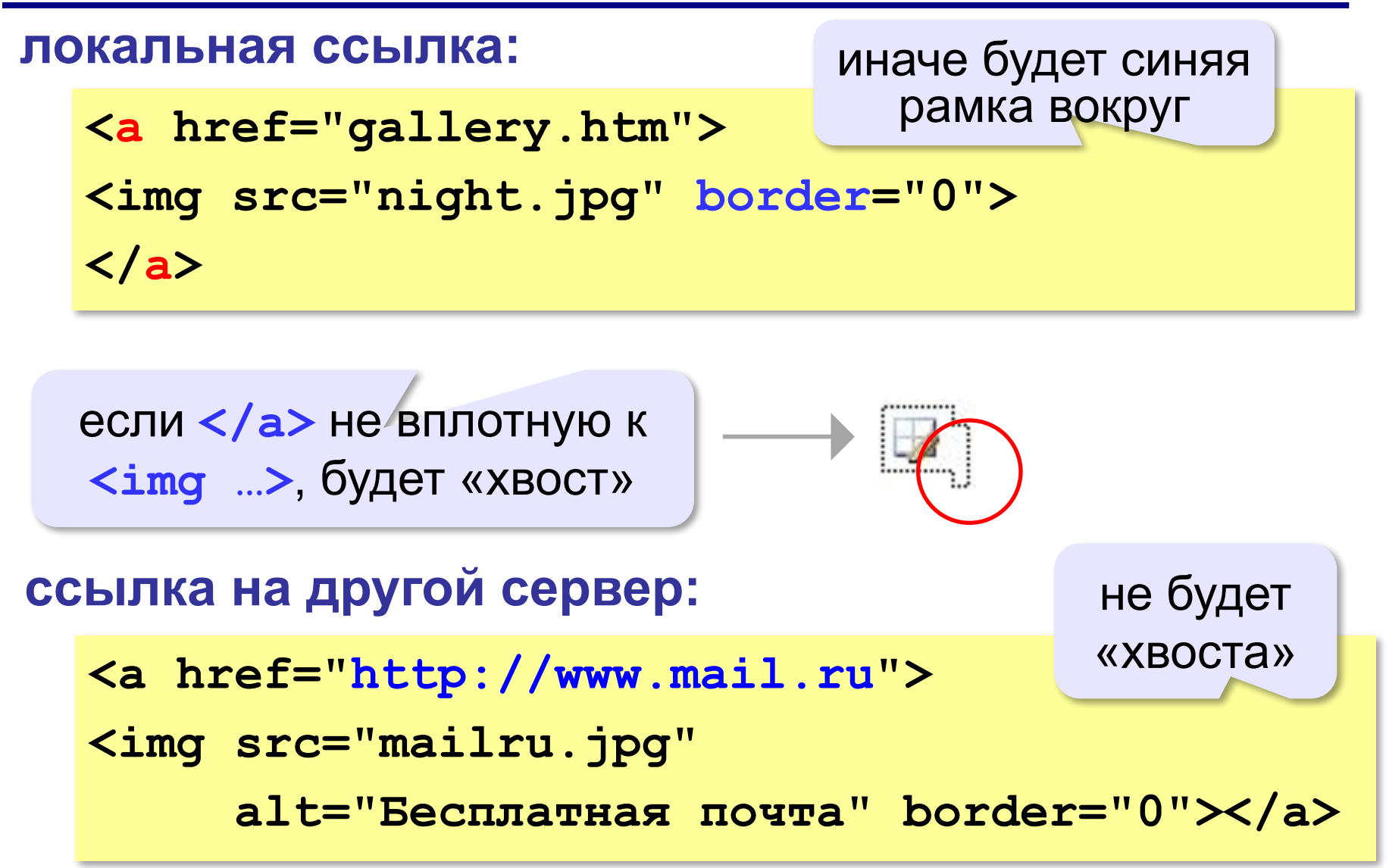

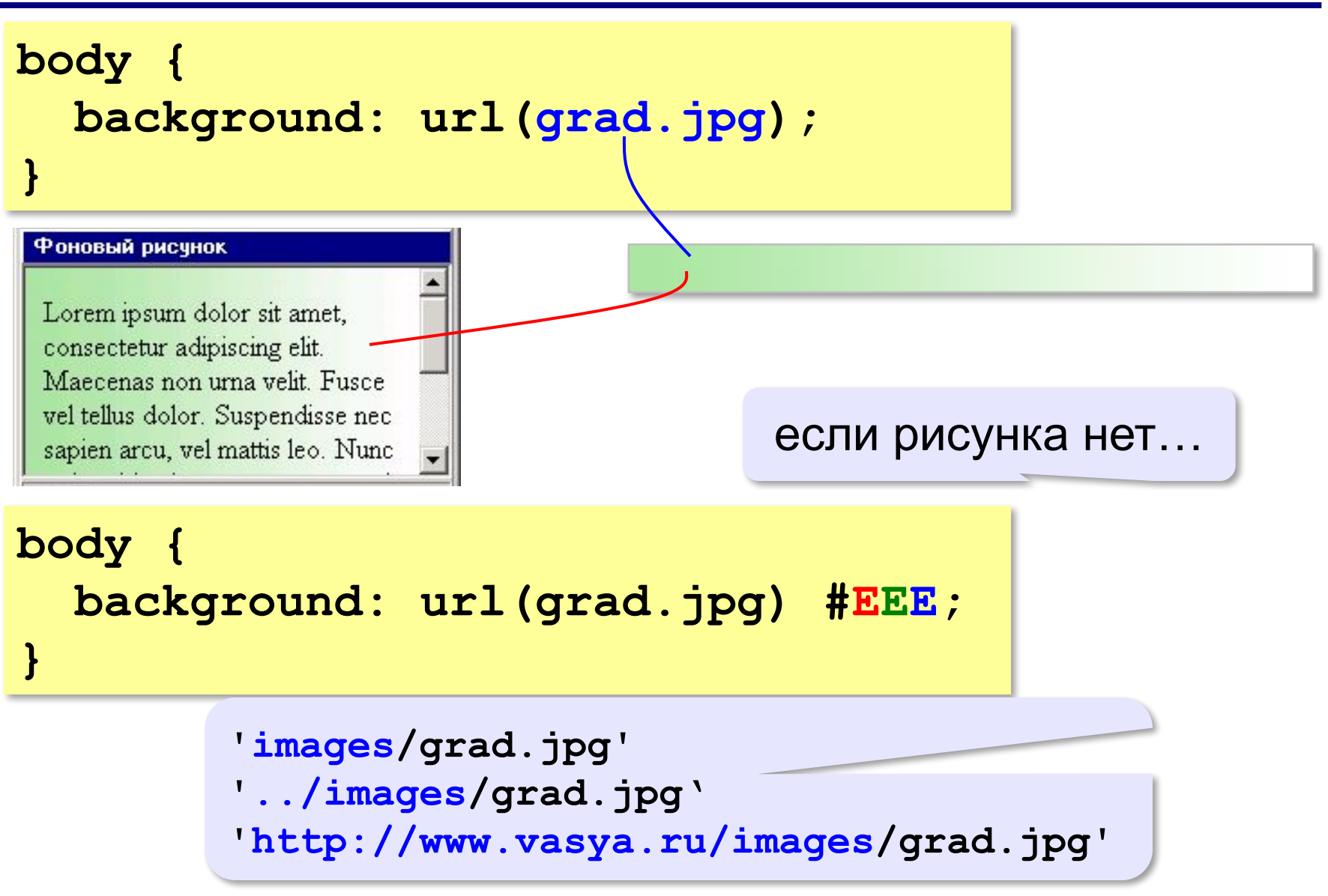

Lorem ipsum dolor sit amet, consectetur adipiscing elit. Maecenas non urna velit. Fusce vel tellus dolor. Suspendisse nec sapien arcu, vel mattis leo. Nunc a risus id enim congue egestas sit amet non nisi. Praesent venenatis sollicitudin imperdiet. Aliquam commodo mi eget leo faucibus facilisis. Donec non nibh dui.

### если рисунок меньше, он повторяется

### **body{ background: url(grad.jpg) no-repeat; }**

### Фоновый рисчнок

Lorem ipsum dolor sit amet, consectetur adipiscing elit. Maecenas non urna velit. Fusce vel tellus dolor. Suspendisse nec sapien arcu, vel mattis leo. Nunc a risus id enim congue egestas sit amet non nisi. Praesent venenatis sollicitudin imperdiet. Aliquam commodo mi eget leo faucibus facilisis. Donec non nibh dui.

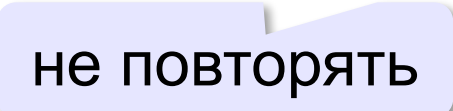

### **body{ background: url(grad.jpg) repeat-y; }**

### Фоновый рисунок

Lorem ipsum dolor sit amet, consectetur adipiscing elit. Maecenas non urna velit. Fusce vel tellus dolor. Suspendisse nec sapien arcu, vel mattis leo. Nunc a risus id enim congue egestas sit amet non nisi. Praesent venenatis sollicitudin imperdiet. Aliquam commodo mi eget leo faucibus facilisis. Donec non nibh dui.

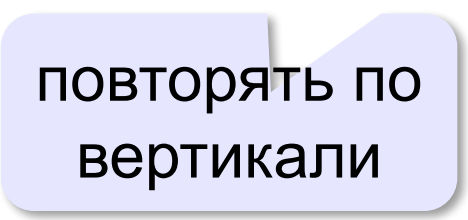

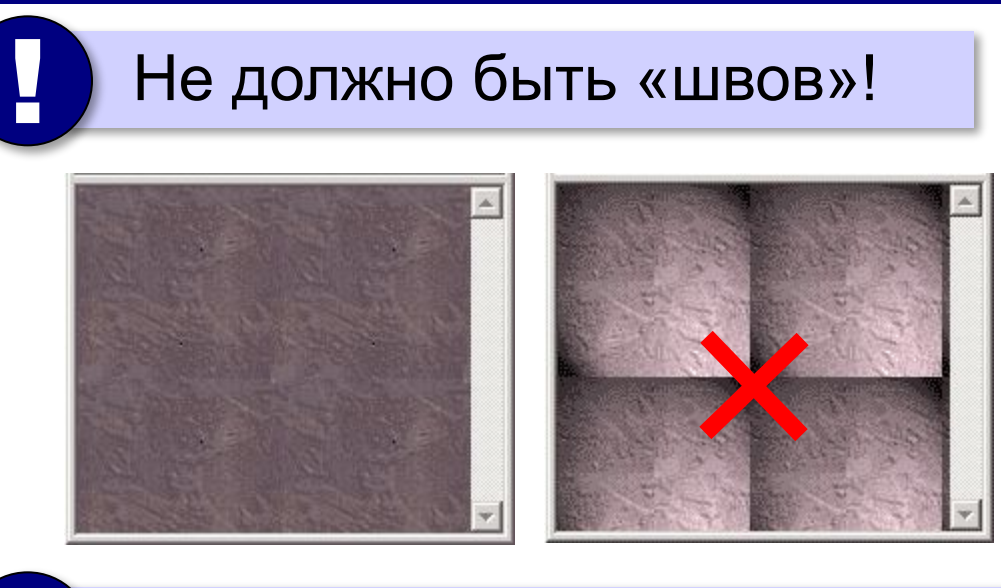

Фон не должен мешать чтению!

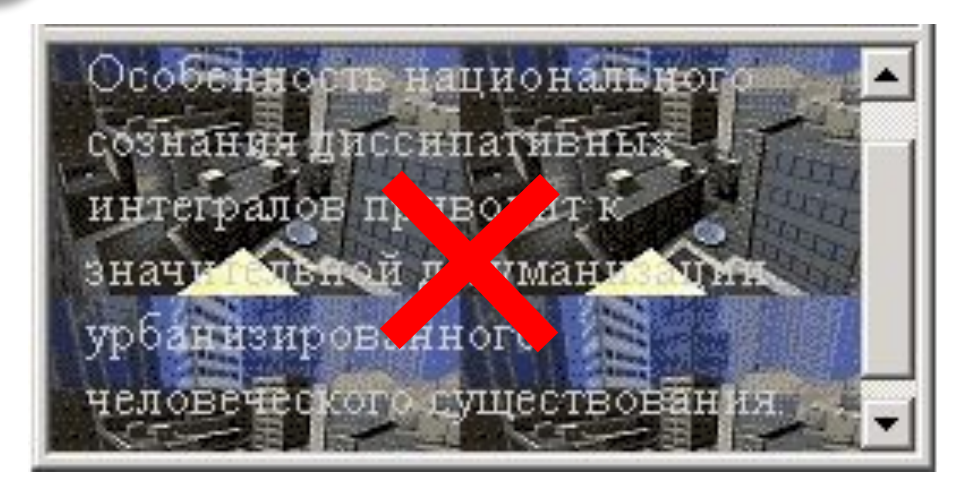

# **Создание веб-сайтов**

## **Мультимедиа**

### **Вставка мультимедийных файлов**

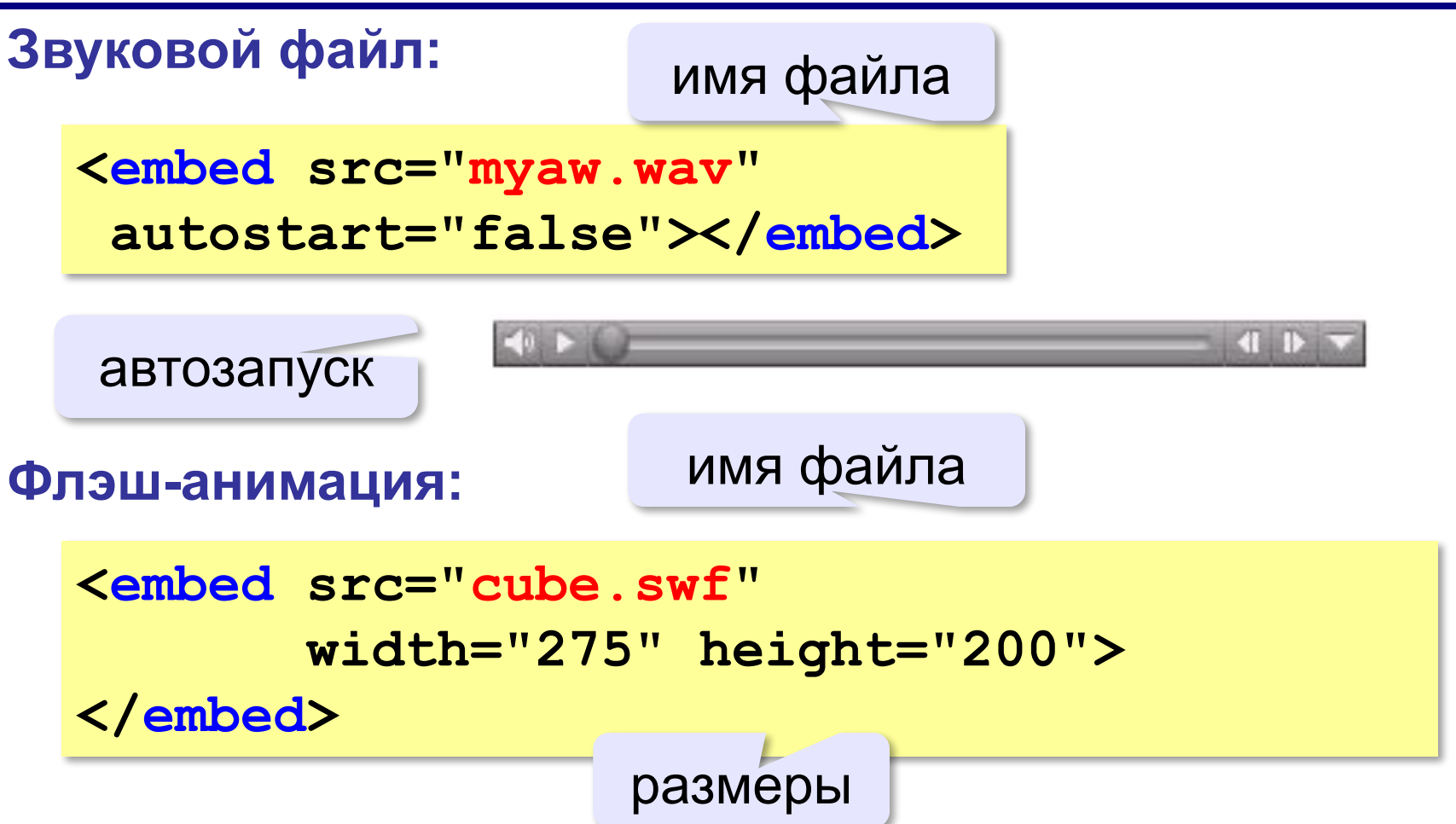

### **Вставка мультимедийных файлов**

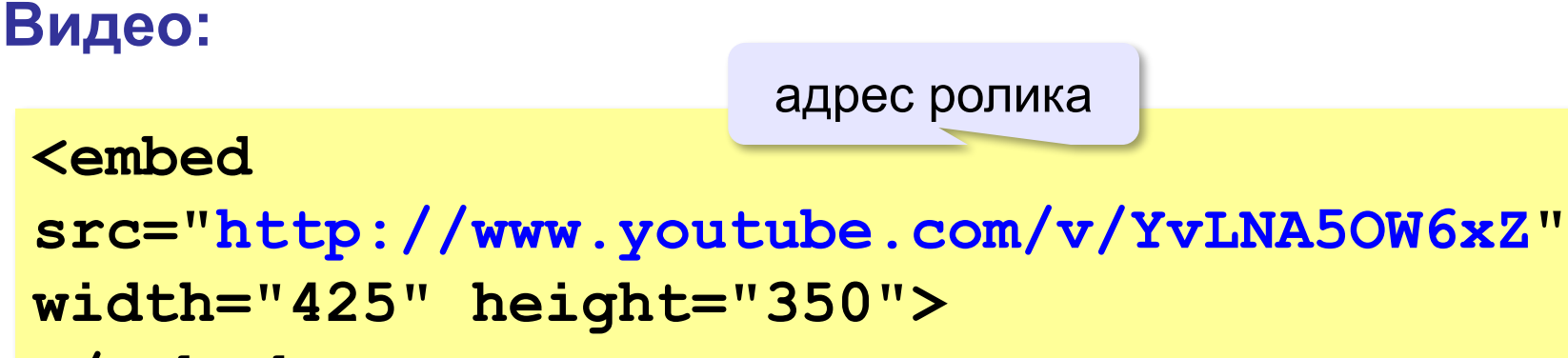

```
</embed>
```
размеры

### **HTML5 – тэг audio**

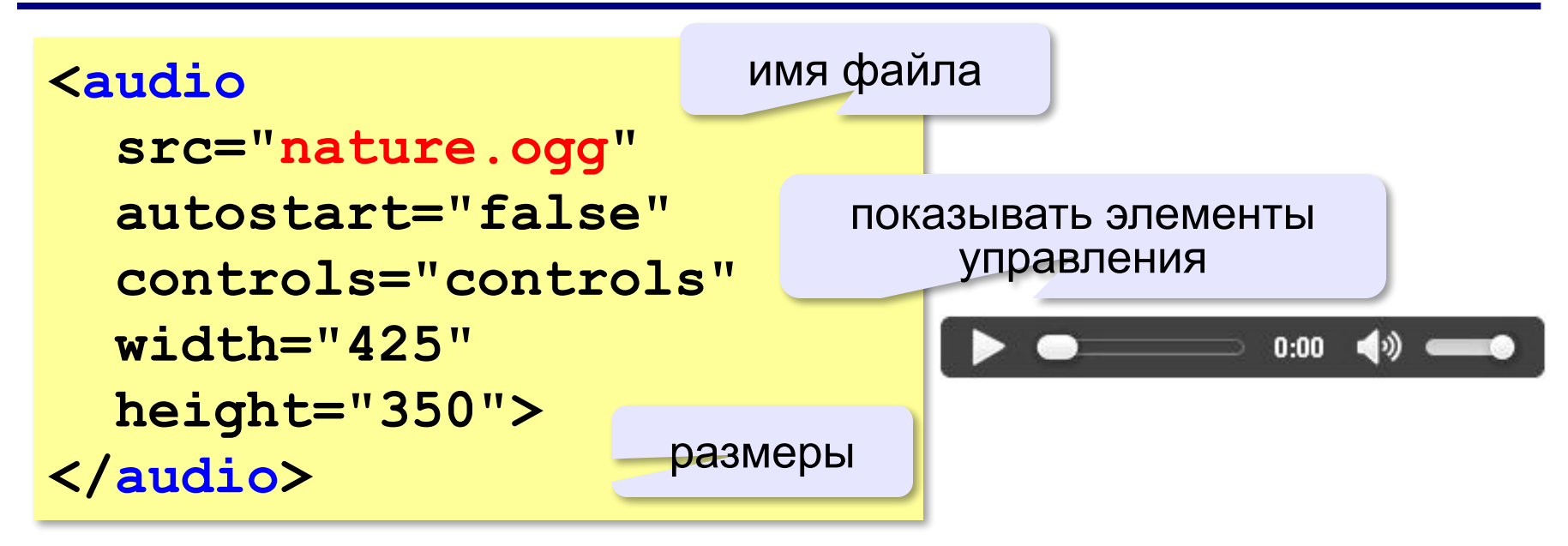

### **HTML5 – тэг video**

```
<video src="sail.ogv" 
    controls="controls" 
    autostart="false" 
    width="425" height="350">
Ваш браузер не поддерживает элемент video.
</video>
```

```
<video width="425" height="350"
        controls="controls">
<source src="start.mp4" 
  type='video/mp4; codecs="avc1.42E01E, mp4a.40.2"'>
</video>
```

```
<video width="425" height="350"
        controls="controls">
<source src="finish.webm" 
         type='video/webm; codecs="vp8, vorbis"'>
</video>
```
# **Создание веб-сайтов**

## **Таблицы**

*Создание веб-сайтов, 11 класс*

### **Простые таблицы**

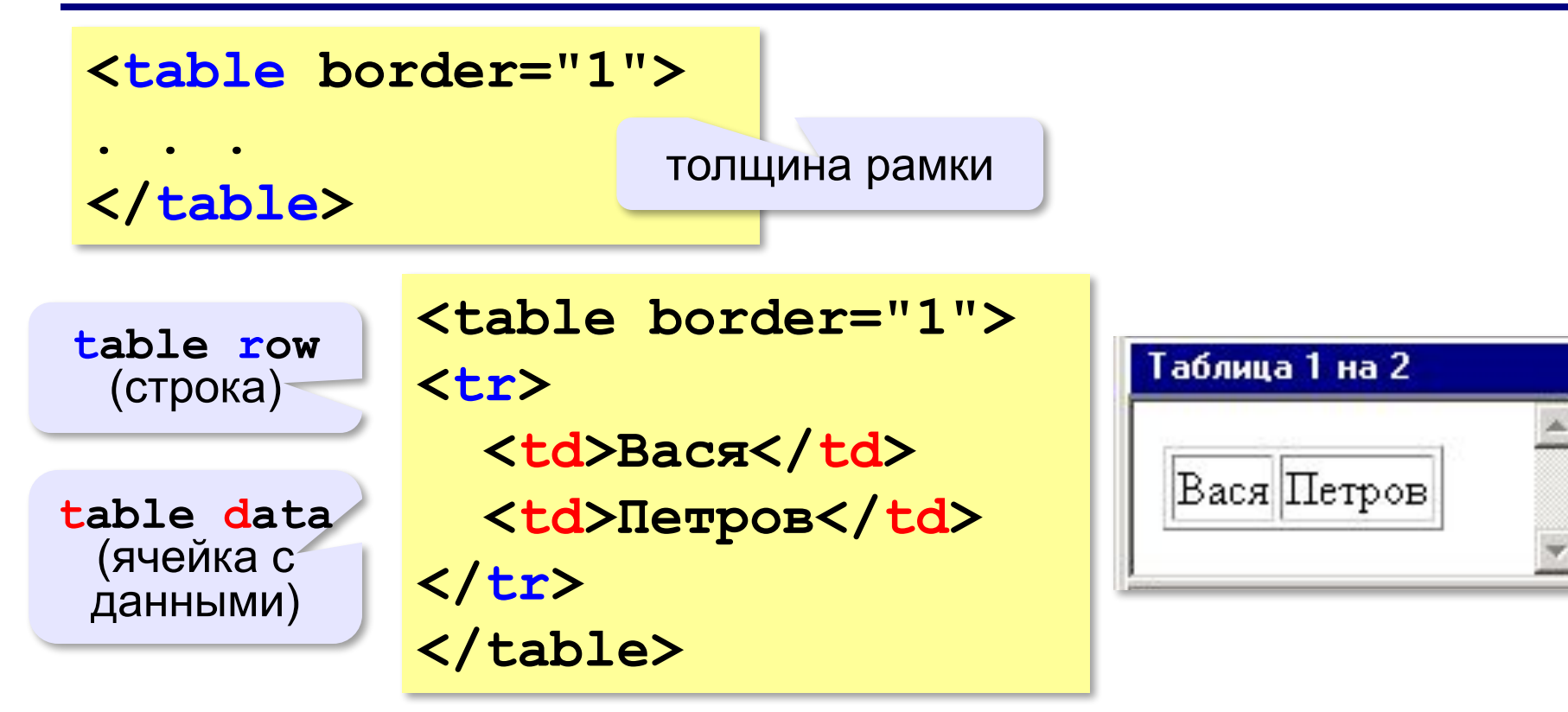

### **Заголовки таблиц**

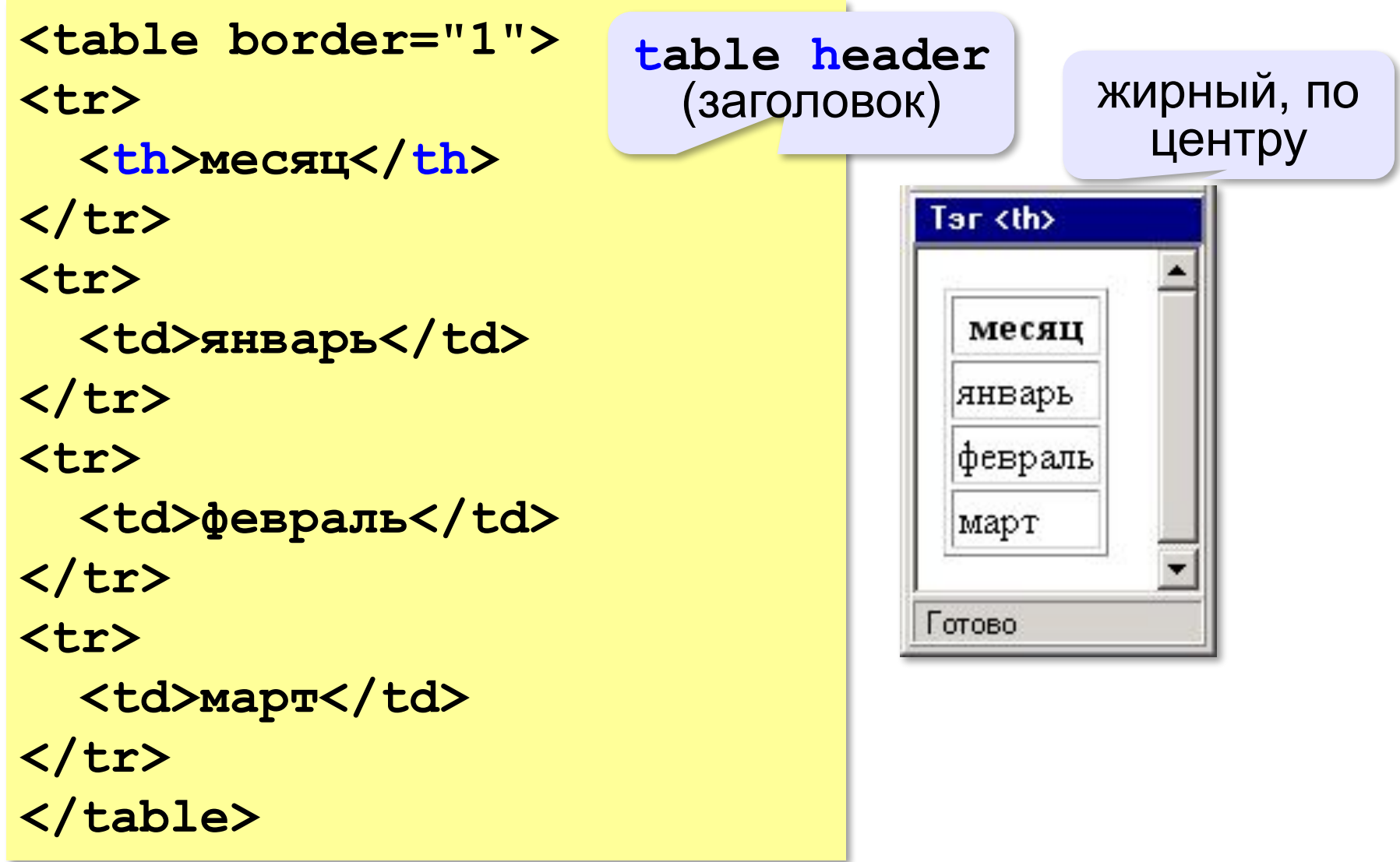

### **Объединение ячеек – столбцы**

```
<table border="1">
<tr>
   <th colspan="3">месяц</th>
</tr>
<tr>
                        column span
   <td>январь</td>
                       (охват столбцов) <td>февраль</td>
  <td>март</td>
</tr>
                         colspan="3"
</table>
                                 месяц
                          январь февраль март
```
### **Объединение ячеек – строки**

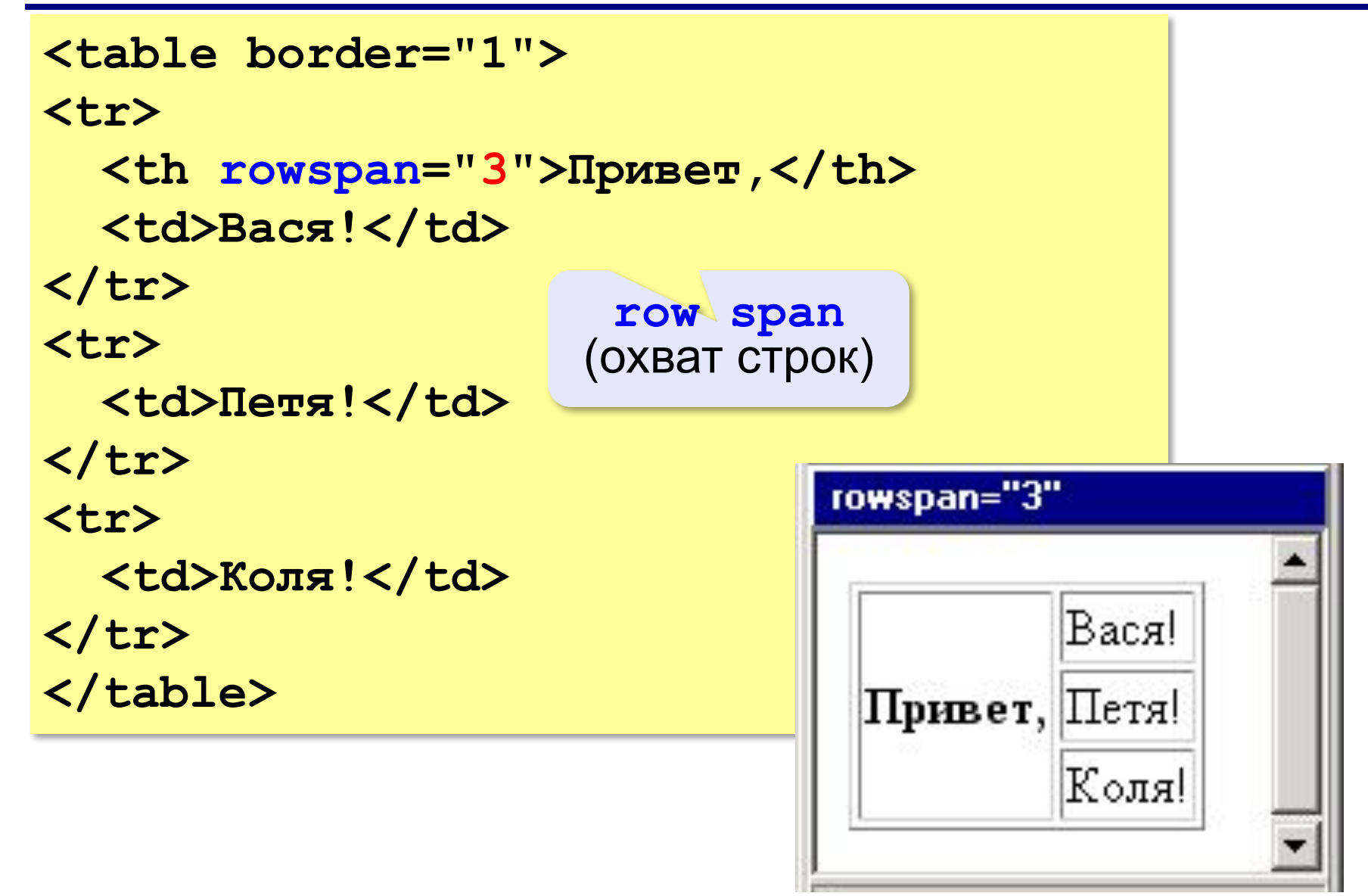

### **Табличная вёрстка**

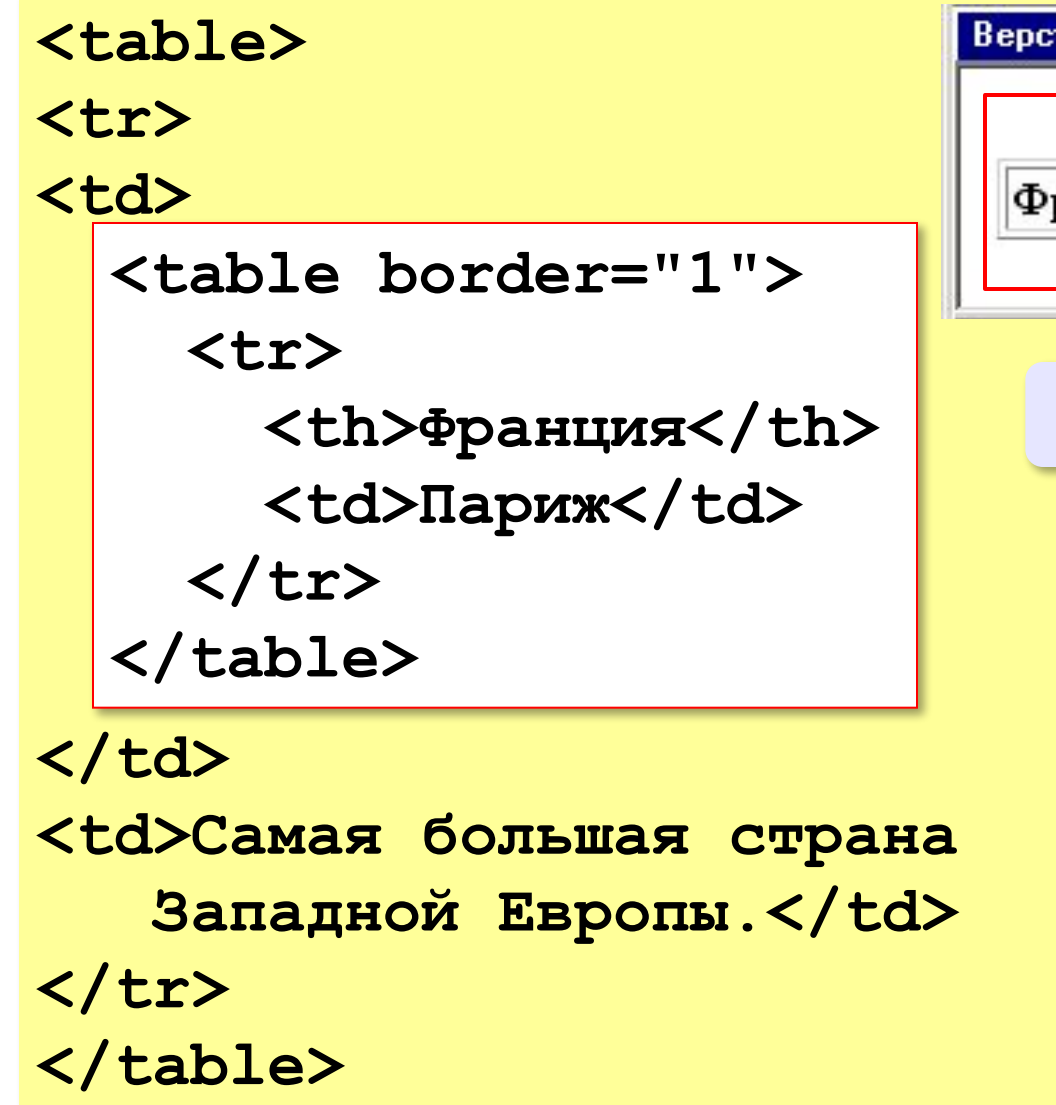

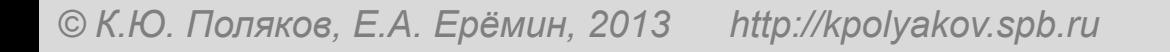

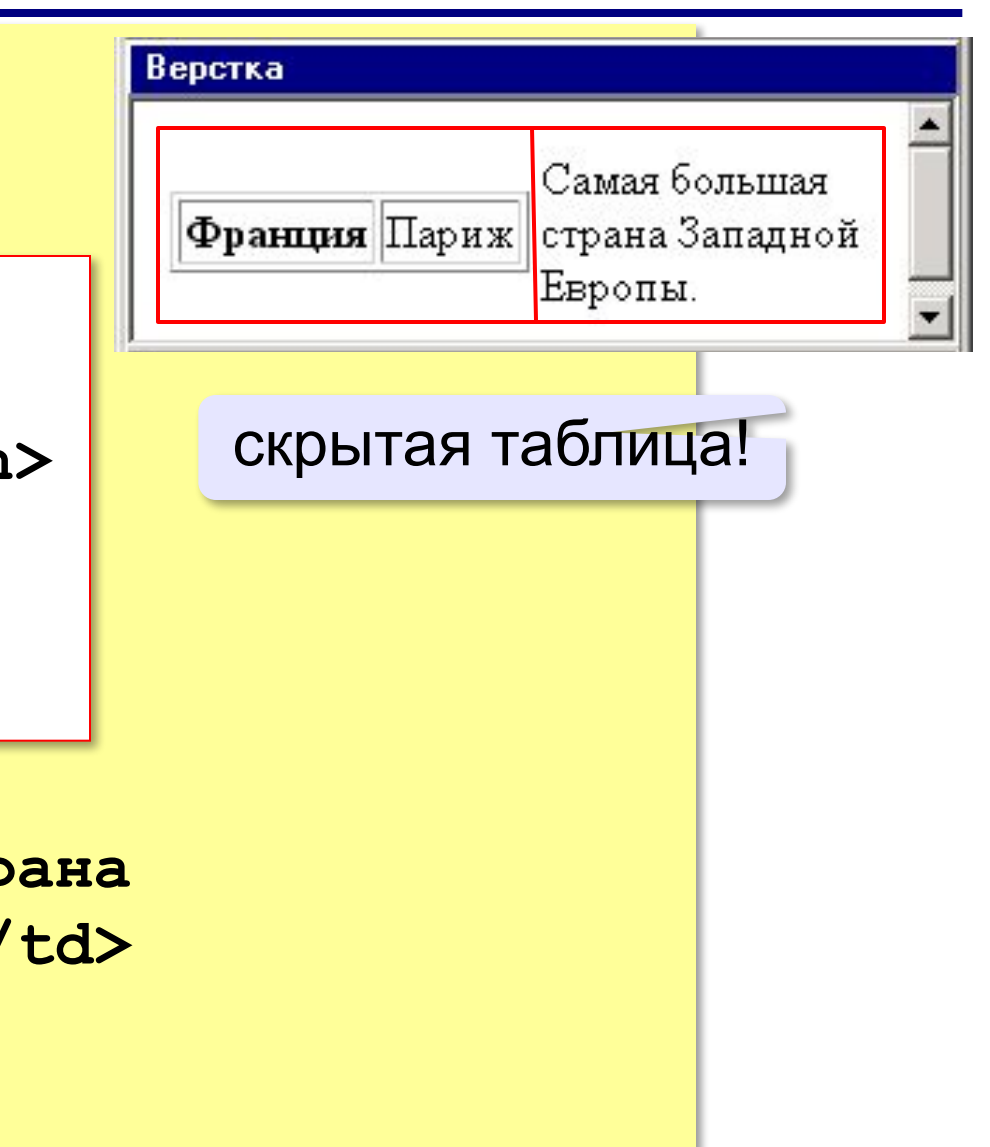

*Создание веб-сайтов, 11 класс*

### **Вложенные таблицы**

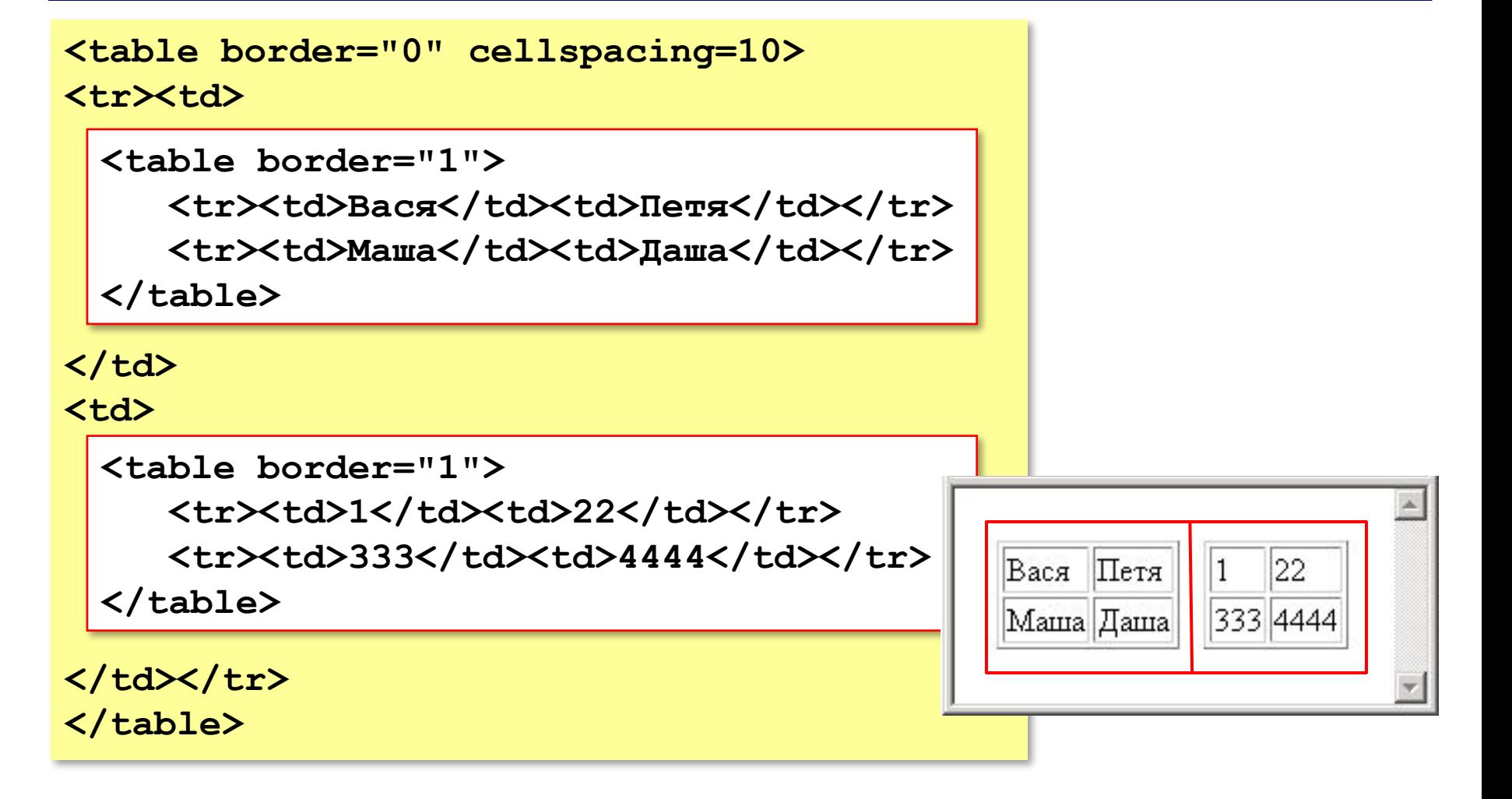

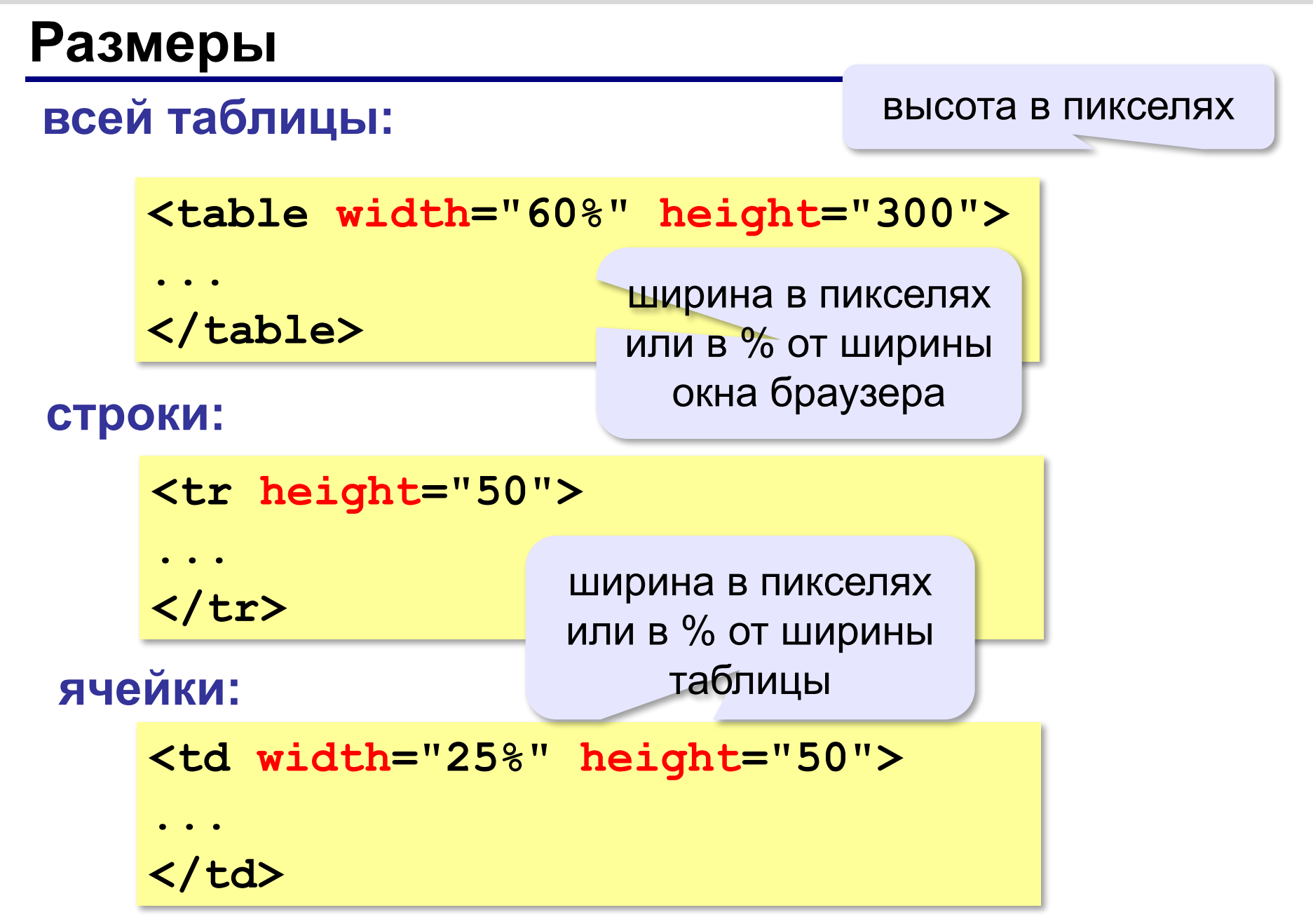

*Создание веб-сайтов, 11 класс*

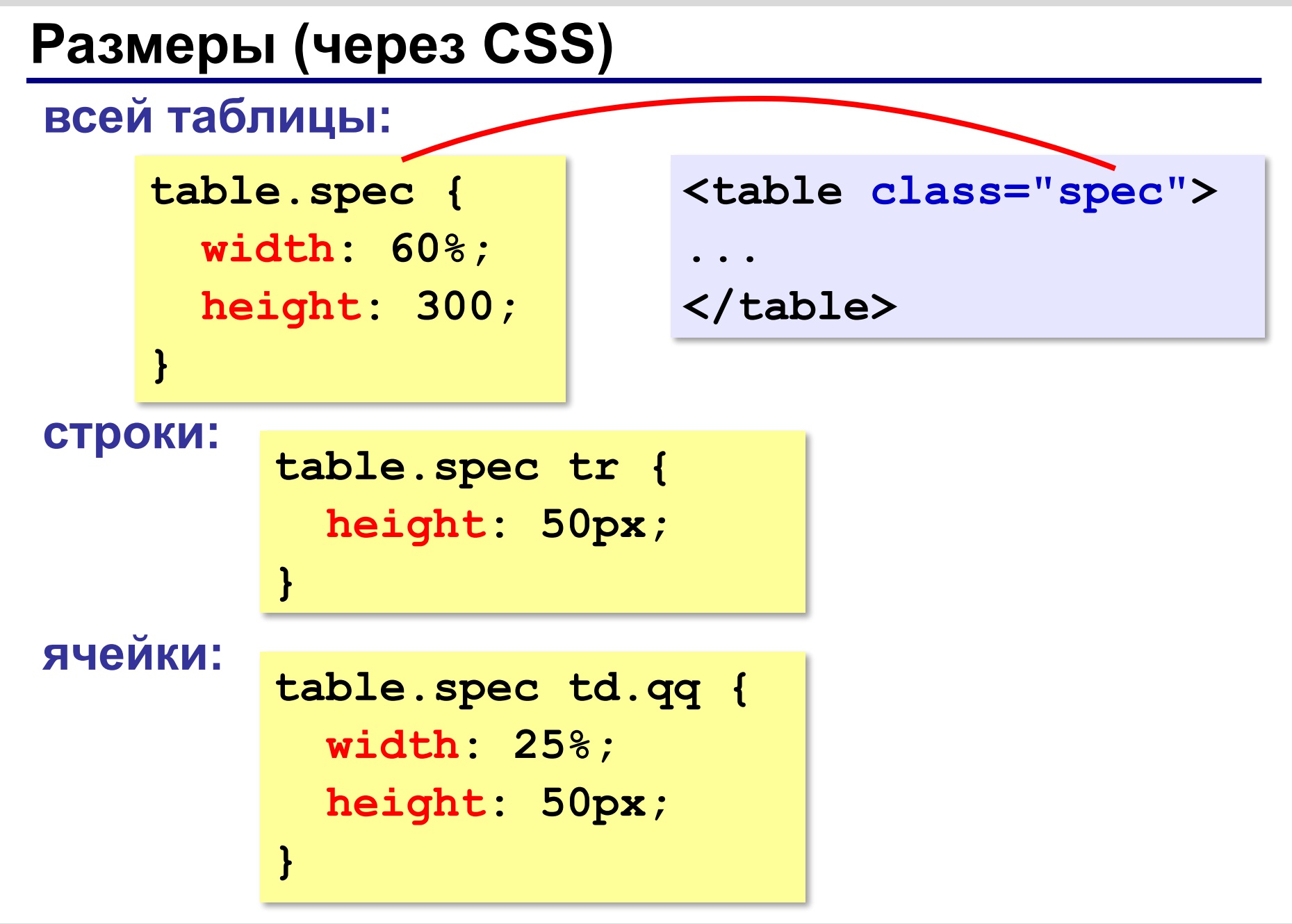

### **Выравнивание**

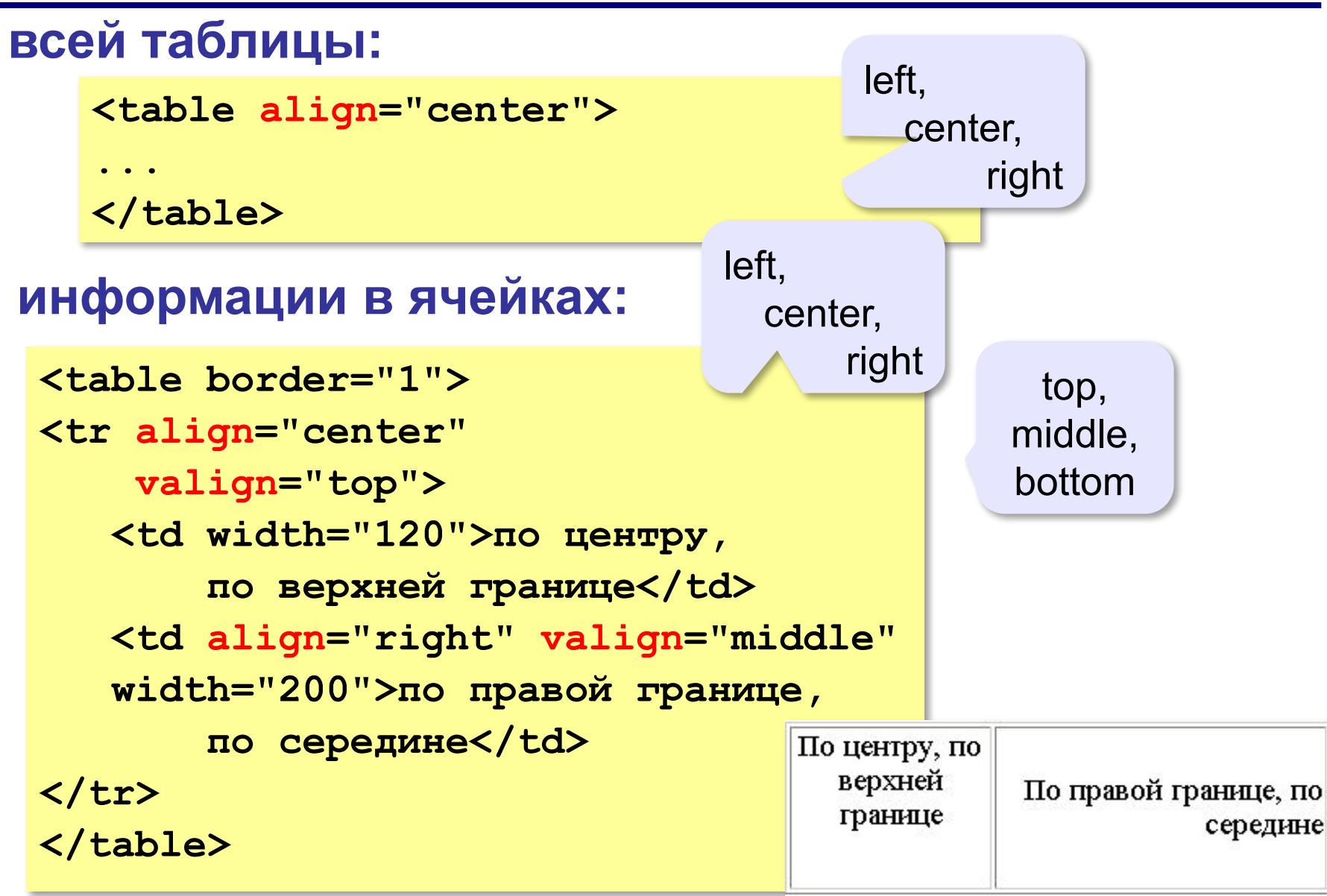

### **Выравнивание (через CSS)**

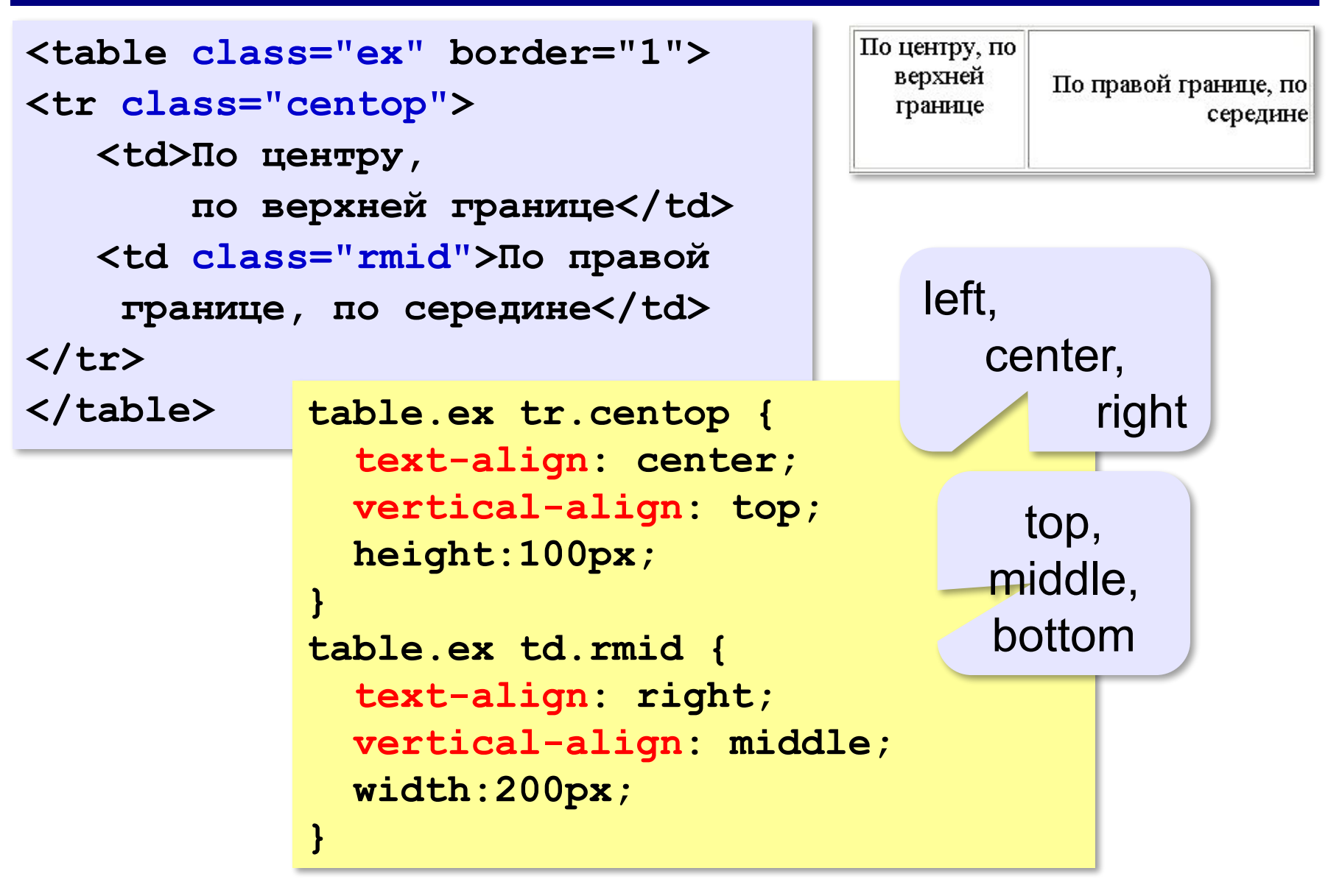

### **Фон и цвет текста (через CSS)**

```
<table border="1" class="qq">
                                              Привет
<tr class="spec">
                                               Таблица из
                                                       и двух
   <td>Привет!</td>
                                               двух строк
                                                       столбнов
   <td class="r"></td>
                              table.qq td {
</tr>
                                 background: green;
<tr>
                              }
                                                       цвет фона
  <td class="pic">
                              table.qq tr.spec td {
  Таблица 
                                 background: blue;
  из двух строк</td>
                                 color: white;
  <td>и двух столбцов</td>
                              }
</tr>
                              table.qq tr.spec td.r {
</table>
                                 background: red;
                                                        рисунок}
                              table.qq td.pic {
                                 background: url("web.jpg");
                              }
```
### **Отступы**

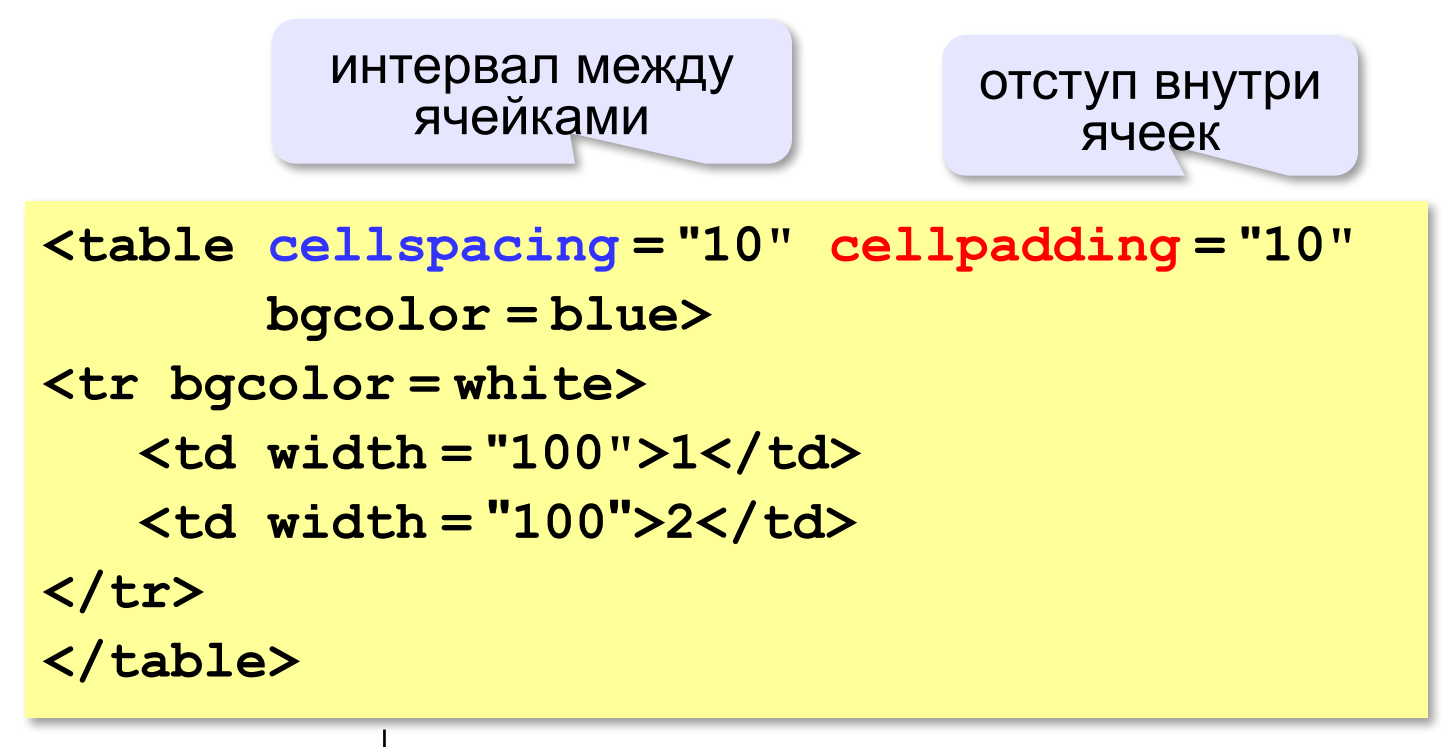

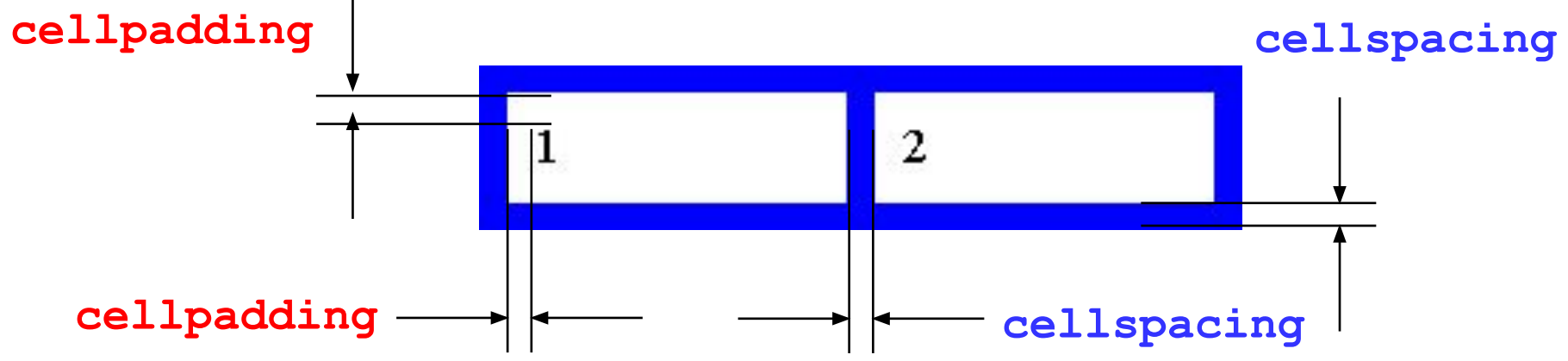

*Создание веб-сайтов, 11 класс*

### **Отступы (через CSS)**

**идентификатор** – уникальное имя

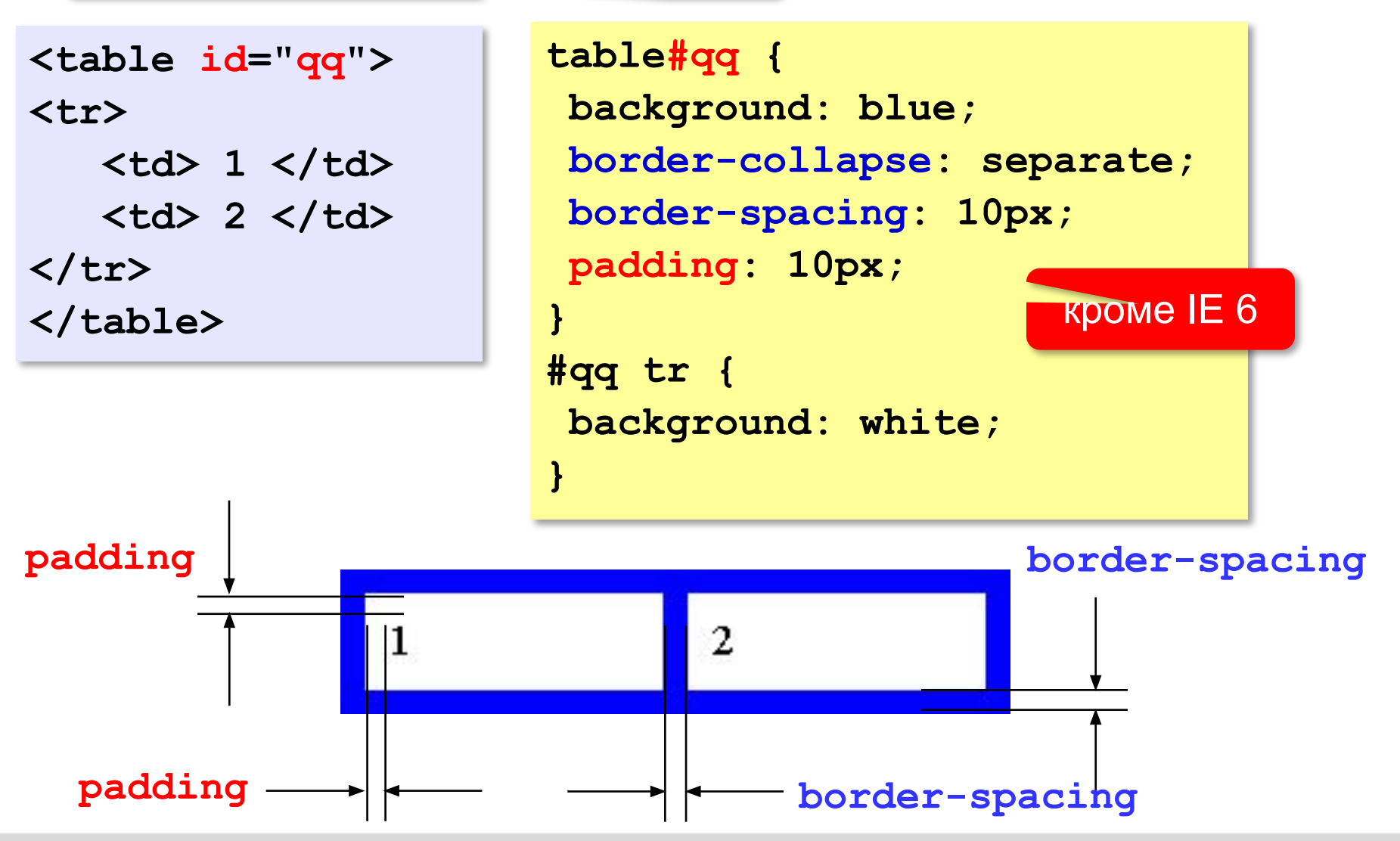